**doc/norsk/RDB-Salv**

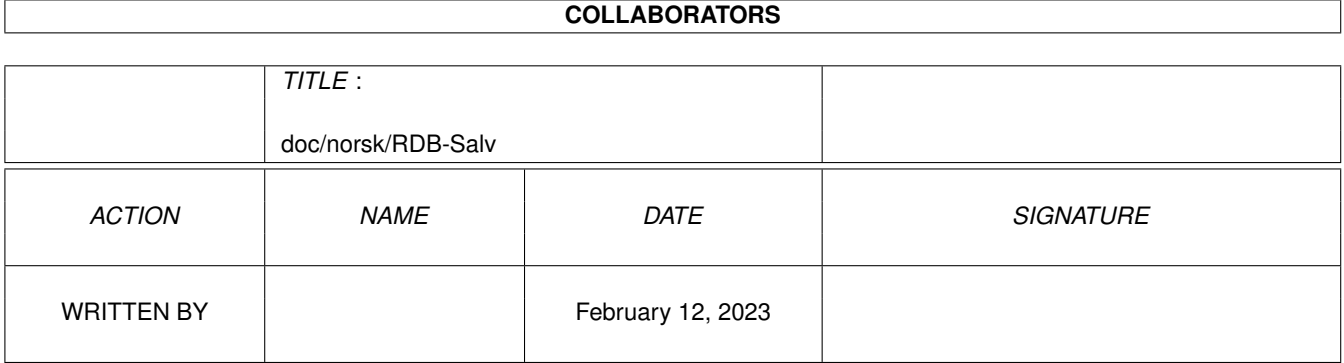

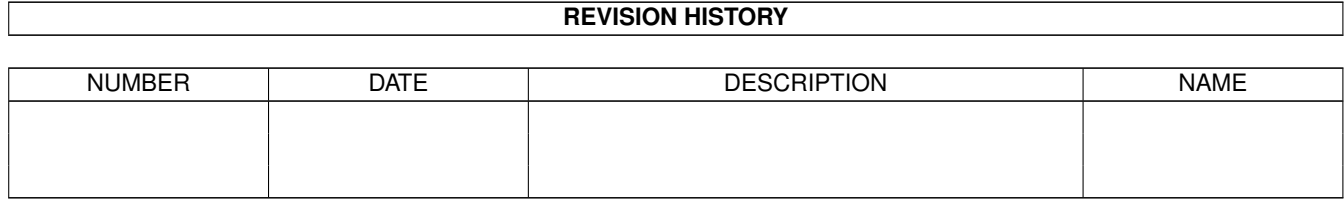

# **Contents**

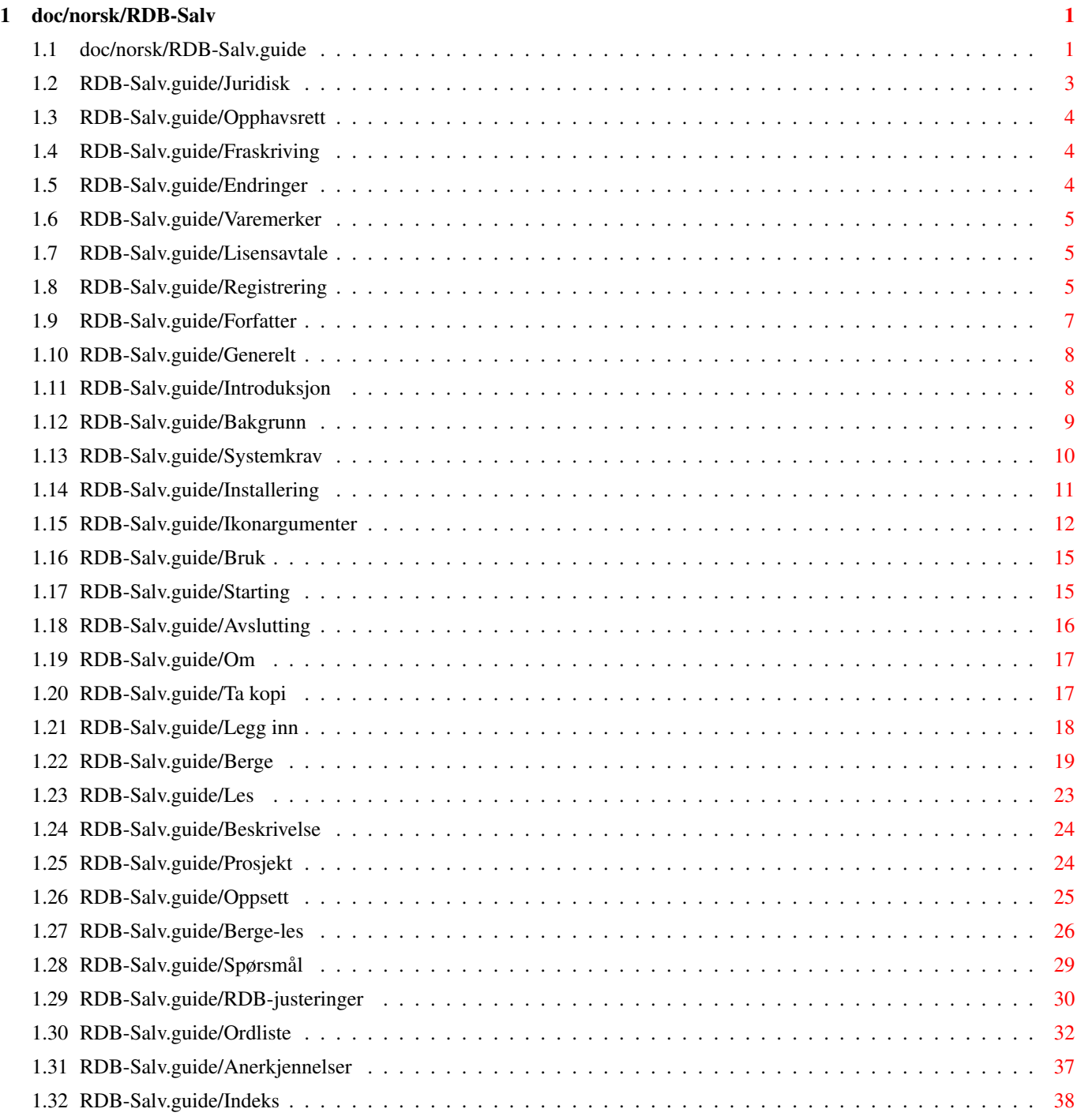

## <span id="page-3-0"></span>**Chapter 1**

## **doc/norsk/RDB-Salv**

### <span id="page-3-1"></span>**1.1 doc/norsk/RDB-Salv.guide**

\*\*\*\*\*\*\*\*\*\*\*\*\*\*\*\*\*\*\*\*\*\*\*\*\*\*\*\*\*\*\*\*\*\*\*\*\*\*\*\*\*\*\*\*\*\* RDB-Salv Versjon 1.00 (10-Jun-1996) Norsk brukermanual Oversatt av Eivind Olsen \*\*\*\*\*\*\*\*\*\*\*\*\*\*\*\*\*\*\*\*\*\*\*\*\*\*\*\*\*\*\*\*\*\*\*\*\*\*\*\*\*\*\*\*\*\* 1. Kapittel : Juridisk ¯¯¯¯¯¯¯¯¯¯¯¯¯¯¯¯¯ Opphavsrett Litt om opphavsretten til programmet Fraskriving Bruk på egen risiko Endringer Hva kan skje om RDB-Salv blir endret Varemerker Referenser som kan være (registrerte) varemerker Lisensavtale Dine rettigheter og forpliktelser Registrering Hvordan få den registrerte versjonen Forfatter

```
Hvordan komme i kontakt med forfatteren av programmet
               2. Kapittel
               : Generelt
    ¯¯¯¯¯¯¯¯¯¯¯¯¯¯¯¯¯¯¯
                Introduksjon
                      Hva er formålet med RDB-Salv ?
                Bakgrunn
                          Funksjonsbeskrivelse
                Systemkrav
                        Hva krever programmet?
                Installering
                      Hvordan installere RDB-Salv?
                Ikonargumenter
                    Ikonargumenter ("Tooltypes" som brukes av RDB-Salv
               3. Kapittel
               : Bruk av RDB-Salv
¯¯¯¯¯¯¯¯¯¯¯¯¯¯¯¯¯¯¯¯¯¯¯¯¯¯¯
                Starting
                           Starting av programmet
                Avslutting
                         Avslutting av programmet
                Om
                                 Informasjon om de som bidro til RDB-Salv
                Ta kopi
                            Lagre en sikkerhetskopi av RDB
                Legg inn
                           Legg inn RDB fra sikkerhetskopi
                Berge
                              Berge tapte RDB'er
                Les
                                Les og søk etter RDB data
               4. Kapittel
               : Beskrivelse av hovedmenyene
¯¯¯¯¯¯¯¯¯¯¯¯¯¯¯¯¯¯¯¯¯¯¯¯¯¯¯¯¯¯¯¯¯¯¯¯¯¯¯¯¯¯
```
Prosjekt

Bruk av Prosjekt menyen Oppsett Bruk av Oppsett menyen Berge-les Bruk av Berge/les menyen Tillegg ¯¯¯¯¯¯¯ Spørsmål Ofte Spurte Spørsmål (OSS/"FAQ") RDB-justeringer Verdier som bør sjekkes/endres Ordliste Ordliste Anerkjennelser Hvem har bidratt? Indeks ¯¯¯¯¯¯ Indeks Indeks

### <span id="page-5-0"></span>**1.2 RDB-Salv.guide/Juridisk**

Juridisk

\*\*\*\*\*\*\*\*

Som med det meste ellers av programvare så er det visse juridiske klausuler forbundet med RDB-Salv og du må lese disse før du bruker programmet. Vennligst merk at Tyske lover blir lagt til grunn for juridiske emner.

> Opphavsrett Litt om opphavsretten til programmet Fraskriving Bruk på egen risiko Endringer Hva kan skje om RDB-Salv blir endret

Varemerker

Referenser som kan være (registrerte) varemerker Lisensavtale Dine rettigheter og forpliktelser Registrering Hvordan få den registrerte versjonen Forfatter Hvordan få kontakt med forfatteren av programmet

### <span id="page-6-0"></span>**1.3 RDB-Salv.guide/Opphavsrett**

Opphavsrett ===========

RDB-Salv er underlagt opphavsrett 1995-1996 av Angela Schmidt. Alle rettigheter forbeholdes, både for programvaren og dokumentasjonen. Ingen deler av dette produktet skal distribueres, endres, manipuleres eller kopieres uten at skriftlig autorisering foreligger fra Angela Schmidt, Neu-Ulm, Tyskland.

Den fritt distribuerbare, uregistrerte versjonen av RDB-Salv er dekket av spesielle regler med hensyn på kopiering av distribuering. distribution.

### <span id="page-6-1"></span>**1.4 RDB-Salv.guide/Fraskriving**

Fraskriving ===========

Angela Schmidt skal ikke under noen omstendigheter kunne holdes ansvarlig for en eventuell skade eller tap som er påført, direkte eller indirekte, ved bruk av, eller manglende mulighet til å bruke dette programmet. Dette gjelder også selv om Angela Schmidt har blitt gjort oppmerksom på mulighetene for tap eller skade.

### <span id="page-6-2"></span>**1.5 RDB-Salv.guide/Endringer**

Endringer =========

RDB-Salv skal \*ikke\* endres ("patches"). De som allikevel gjør dette bør ikke bli overrasket over ekstremt ubehagelige bivirkninger. Du er \*spesielt\* advart mot fjerning av registrerings-nummer vinduet.

Selvsagt skal RDB-Salv \*ikke\* distribueres om det har blitt foretatt endringer på -- selv ikke når den endrete versjonen var basert på den fritt distribuerbare versjonen.

Hvis modifisering kan være nyttig er det verdt bryet å kontakte forfatteren av programmet, som tross alt kan ha lagt inn den ønskete funksjonen i neste versjon av programmet.

### <span id="page-7-0"></span>**1.6 RDB-Salv.guide/Varemerker**

Varemerker ==========

Dette dokumentet nevner diverse maskinvare og programvare med navn. Slike navn er ofte beskyttete varemerker, og at de blir nevnt i dette dokumentet skal ikke på noen måte ødelegge deres juridiske status.

### <span id="page-7-1"></span>**1.7 RDB-Salv.guide/Lisensavtale**

Lisensavtale ============

Denne avtalen er en juridisk kontrakt mellom deg, sluttbrukeren, og Angela Schmidt. Du går med på å akseptere vilkårene i denne kontrakten ved at du bruker programvaren.

Den \*registrerte\* versjonen med et gyldig registreringsnummer gir deg rettigheten til å bruke en \*enkelt\* kopi av programvaren på \*en\* datamaskin (f.eks på kun \*ett\* sted for \*en\* enhet)

Hvis du bruker den \*uregistrerte\* versjonen av RDB-Salv, kan du bruke så mange kopier du vil samtidig, og distribuere kopier til så mange personer du måtte ønske, vel og merke uten å ta betalt for det! Kopi-avgifter er forbudt -- rett til unntak fra denne regelen må skaffes skrifligst fra forfatteren. Distribuering på Meeting Pearls CD'ene er herved ettertrykkelig tillatt.

En \*uregistrert\* utgave av RDB-Salv kan gjenkjennes på oppstarts-vinduet som ber deg skrive inn registreringsnummer og brukeradresse. Du har å gjøre med en \*uregistrert\* versjon når \*alle\* feltene er tomme (ingen standard-verdier). Det er tryggest å kun videresende det originale arkivet -- da kan ikke noe gå galt.

### <span id="page-7-2"></span>**1.8 RDB-Salv.guide/Registrering**

Registrering ============

Jeg har dessverre oppdaget på mine tidligere prosjekter (bl.a. DisKey) at de fleste personer kun vil registrere shareware-programmer som de ikke bruker nesten hver dag hvis de ikke har noe annet valg -- ved å begrense funksjonaliteten på den fritt distribuerbare versjonen.

Dette er grunnen til at den uregistrerte versjonen av RDB-Salv har begrenset funksjonalitet.

Da jeg liker idéen med å bytte et program mot et annet, velger jeg å tilby bytting av RDB-Salv mot andre \*gode\* programmer. Dog må programmene følge retningslinjer ("Style Guide") og skikkelig programmering, da jeg kun kjører \*"rene"\* programmer på min maskin. Utpreget bruk av Setfunction() er uakseptabelt! Hvis du er i tvil kan du alltids spørre meg.

De av dere som ikke kan programmere vil kanskje oversette språkfilene og/eller manualene til andre språk. Jeg vil da gladelig gi dere en registrert versjon som belønning. For å forhindre at to (eller flere) personer gjør samme jobben samtidig anbefaler jeg at dere tar kontakt på forhånd. Jeg kan nåes via email som Angela.Schmidt@stud.uni-karlsruhe.de.

De av dere som ikke kan bidra direkte til RDB-Salv, og som ikke kan tilby et nyttig bidrag til min samling programmer kan registrere på den tradisjonelle måten (med penger). Da jeg kan være nokså treg og lat med vanlig post har jeg delegert disse pliktene til min søster -- som er rask og pålitelig. ;-)

Normal registrering 30 DM pluss pakking og postlegging.

Innbundet manual 10 DM ekstra.

Pakking og postlegging innen Tyskland 5 DM for kun floppy, eller floppy med manual

Pakking og postlegging innen Europa 5 DM for kun floppy 10 DM for floppy med manual

Pakking og postlegging utenfor Europa (luftpost/Air Mail) 10 DM for kun floppy 20 DM for floppy med manual

Ekspress-levering

15 DM \*ekstra\*. Registreringen vil bli behandlet umiddelbart og sendt som ekspress-levering. Dog vil normale registreringer bli behandlet hurtig av min søster - ikke som hos SASG hvor man ofte må vente i ukesvis om man ikke valgte ekspress-levering.

Vennligst ha forståelse for at min søster liker å ta seg en ferie fra tid til annen, vanligvis i august eller september, og i begynnelsen av januar. Registreringer kan ikke behandles i disse feriene, og jeg håper dere har forståelse for dette.

C.O.D. (kun i Tyskland) 8 DM ekstra. Dette er kun nyttig hvis registrering skjer pr. telefon.

En normal registrering vil dermed koste 35 DM innen Europe, inkludert postlegging og pakking. Ekspress registreringer med levering til USA vil koste 30+10+20+15=75 DM (registrering + manual + postlegginge + ekspress).

Du kan sende en sjekk innen Tyskland; dette er den sikreste og beste metoden. Selvsagt kan du sende penger på din egen risiko. Om nødvendig kan registreringen også bli foretatt via C.O.D. (for 8 DM ekstra).

Du kan også sende en sjekk utenfra Tyskland men vennligst husk på at dette kan gi visse vanskeligheter og unødvendig store kostnader (20 DM er ikke uvanlig). Vennligst forsikre deg om at det blir nok til overs til å betale for registreringen etter at alle de ekstra kostnadene har blitt betalt -- ellers kan ikke registreringen din fullføres.

Da utenlandske sjekker ofte forårsaker problemer foretrekker jeg at utenlandske registreringer blir gjort kontant (helst DM eller US Dollars med tilsvarende verdi).

Send registreringen din (på Tysk, Engelsk eller om nødvendig Fransk) til:

Katrin Schmidt Finkenweg 26 89233 Neu-Ulm Tyskland Tlf.: +49-(0)731 712316 (9:00 til 21:00 CET)

### <span id="page-9-0"></span>**1.9 RDB-Salv.guide/Forfatter**

```
Forfatter
=========
Du kan kontakte meg på de følgende adressene:
EMail:
     Angela.Schmidt@stud.uni-karlsruhe.de
http:
     http://home.pages.de/~Angela/
Vanlig post ("snailmail") (så lenge jeg studerer, ihvertfall til slutten av 1996)
    Angela Schmidt
     Klosterweg 28/I501
     76131 Karlsruhe
     Tyskland
     Tlf.: +49 721 695307 (kun til *vanlige* tider av døgnet!)
```
### <span id="page-10-0"></span>**1.10 RDB-Salv.guide/Generelt**

Generelt

\*\*\*\*\*\*\*\*

Dette kapittelet forklarer hvorfor du trenger RDB-Salv, hvordan det virker, systemkrav, og hvordan installere det.

Vennligst gjør deg kjent med disse punktene før du bruker RDB-Salv.

Introduksjon Hva er formålet med RDB-Salv?

Bakgrunn Funksjonsbeskrivelse

Systemkrav Hva trenger programmet?

Installering Hvordan installerer RDB-Salv

Ikonargumenter Ikonargumenter ("Tooltypes") som brukes av RDB-Salv

Vennligst notér at disse instruksjonene inkluderer en \*omfattende\* ordliste. Hvis du er usikker på et bestemt ord i den tekniske sjargongen bør du sjekke ordlisten først for å se om det er forklart der.

Terminologi som er forklart bra i system manualene dine har ikke blitt tatt med i ordlisten her. Hvis du er ny for og/eller ikke vant med din AMIGA er du herved anbefalt å ha manualene til Amiga'en i nærheten.

### <span id="page-10-1"></span>**1.11 RDB-Salv.guide/Introduksjon**

Introduksjon ============

Har du noen gang hatt en sjekksum-feil eller lignende på en av dine partisjoner? Da har du sannsynligvis brukt noe som f.eks Dave Haynie's 'DiskSalv' for å berge den partisjonen. Kanskje du har hatt en sikkerhetskopi av den partisjonen, som du så har kunnet bruke for å fikse problemet.

Forestill deg nå at du mister \*alle\* partisjonene på harddisken på en

gang. Er du heldig så har du en relativt ny sikkerhetskopi av alle dataene, men som Murphy ville sagt så er det sjeldent tilfelle. Hvis du ikke har et program som kan få tilbake dataene dine kan du ha ødelagt/mistet dager, uker, ja selv måneders arbeid.

Dette er ikke en fantasifull skrekkhistorie -- det har skjedd mange personer tidligere. Deres "RigidDiskBlock" (forkortes "RDB" eller "RDSK") eller tilsvarende "Styringsblokker" (z. B. "partisjons-blokker") har blitt overskrevet, slettet eller skadet og forhindrer dermed tilgang til alle data på disken, selv om dataene i seg selv godt kan være uskadet.

Mange har uten tvil akseptert tapet i slike situasjoner og repartisjonert og slettet sine harddisker, og dermed tapt alle sine data.. Andre har desperat prøvd å rekonstruere sin RDB (og de tilhørende partisjons-blokkene) med å gjette på partisjons-informasjonen. Men selv etter mange timer med rekonstruering så har vanligvis ikke arbeidet gitt noen resultater, som oftest fordi det er så altfor mange kombinasjoner å prøve. Tapet av RDB (og/eller andre viktige styringsblokker) har tidligere vært forbundet med totalt tap av data på disken.

RDB-Salv setter fra nå av en stopper for dette. RDB-Salv er et professionelt verktøy som vil hjelpe deg med å få tilbake dine data i slike situasjoner. Det er enkelt å bruke, og ved siden av å tilby muligheten til å redde partisjonsdata så tilbyr det muligheten til å ta sikkerhetskopi av RDB og tilhørende styringsblokker, og å kunne legge tilbake denne kopien når så blir nødvendig. Det kan ikke gjøres enklere eller sikrere.

### <span id="page-11-0"></span>**1.12 RDB-Salv.guide/Bakgrunn**

Bakgrunn/Funksjonsbeskrivelse =============================

De fleste harddisker er delt inn i "Partisjoner" for eksempel en "Systempartisjon" og en "Work-Partisjon". Data kan aksesseres så lenge systemet vet størrelsen og plasseringen av partisjonene på harddisken. Hvis denne informasjonen går tapt, så gjør også alle datene på disken det samme. Men, data'ene kan aksesseres igjen så snart systemet blir informert om størrelsene og plasseringene av partisjonene.

Når systemet er intakt er disse "Partisjon Data'ene" vanligvis lagret i de første få blokkene på harddisken. Det ville være veldig vanskelig å få tilbake noen data fra harddisken uten et passende verktøy hvis disse blokkene ble ødelagt gjennom en bruksfeil, et dårlig skrevet program eller tilogmed et virus.

De første 16 blokkene på harddisken inneholder "RDB" (også kjent som "RDSK" ), som inneholder noen få globale verdier, samt pekere til "partisjons blokker" og andre styringsblokker. Partisjons-blokkene er spesielt viktige da de inneholder alle dataene som definerer en partisjon.

RDB-Salv tilbyr flere muligheter for å forhindre at du skal bli lidende for en "RDB-feil" i fremtiden:

- \* RDB-Salv tilbyr muligheter for å ta en kopi av RDB og tilhørende blokker, og å foreta en etterfølgende operasjon for å legge inn igjen disse når så trengs. Dette er ønskelig, fremfor bergings-operasjoner, selv med hjelp av RDB-Salv.
- \* Noenganger er kun deler av RDB og styringsblokker overskrevet. RDB-Salv kan søke gjennom harddisken din på leting etter styringsblokker som ikke er gjenkjent av systemet, og berge disse tapte data.
- \* Hvis du ikke har omstartet maskinen siden tapet av RDB'en dvs. alle partisjonene er fremdeles synlige, så kan RDB-Salv lese dataene fra "DeviceList" fra RAM og dermed gjenvinne den nødvendige informasjonen. En omstart eller avslåing på forhånd gjør denne metoden ubrukelig.
- \* selv når begge de ovennevnte metodene feiler trenger du ikke miste motet helt. RDB-Salv kan søke gjennom hele harddisken din og regne ut parametre for alle AmigaDOS partisjonene dine. Noen verdier, som heldigvis ikke er livsviktige, bør endres manuelt da en automatisk berging av disse ikke er mulig. Blant disse verdiene er navnet på de bergete partisjonene (f.eks 'DH0:', 'HD0:', 'wb\_3.x:', ...).

RDB-Salv vil ikke endre innholdet på harddisken din -- med unntak av når du bekrefter forskjellige alternativer som kommer i vinduer. Du trenger ikke bekymre deg over at RDB-Salv skal ødelegge noe uten at det ber deg bekrefte alternativet først.

Når du ønsker å få tilbake en helt eller delvis ødelagt "RigidDiskBlock" vil RDB-Salv søke for å beregne mange parametre som vil tillate videre adressering av de berørte partisjonene. Du kan da enten lagre disse direkte som en RDB og partisjons-blokk, eller du kan skrive inn verdiene manuelt i et "Prep programm" (f.eks 'HDToolBox'). I tillegg kan du lagre verdiene som en "MountList" eller sette opp enhetene.

### <span id="page-12-0"></span>**1.13 RDB-Salv.guide/Systemkrav**

Systemkrav ==========

RDB-Salv krever OS 2.04 eller nyere. RDB-Salv vil kunne snakke til deg på ditt eget språk hvis du har OS 2.1 eller nyere, og OS 3.0 eller nyere støtter visse forbedringer med tanke på brukergrensesnittet.

Selvsagt trenger du en harddisk! Kontrollerkortet må ikke ha for mange feil/'bugs'. RDB-Salv gjør sitt beste for å jobbe seg rundt "enhetsdriver" problemer.

============

En stor 'begrensning' må nevnes nå: RDB-Salv kan kun finne AMIGA partisjoner. AFS, NetBSD og Mac partisjoner vil ikke bli funnet. Det samme gjelder andre ugjenkjennelige partisjonstyper. Derimot vil RDB-Salv i disse tilfellene detektere ubrukte partisjoner og rapportere disse som slike, så det vil være mulig for deg å gjette hvilken av disse ikke-gjenkjente partisjonene som er hvilke.

### <span id="page-13-0"></span>**1.14 RDB-Salv.guide/Installering**

Installering

Vennligst bruk det medfølgende "Installer skript" for å installere RDB-Salv. Dette skriptet har blitt utviklet for å støtte forskjellige system-konfigurasjoner og for å sette de nødvendige "Ikonargumenter" for RDB-Salvs ikon.

Klikk på Installer ikonet og følg instruksjonene du får. Hvis du er usikker på noe, trykk på Hjelp/Help knappen for å få nyttig informasjon.

Noen manuelle justeringer kan være påkrevd da det ikke er mulig å vite alle forskjellige konfigurasjonsmulighetene for den aktuelle "enhetsdriver" og søke etter dem i installerings-skriptet. Installerings-skriptet vil gi beskjed hvis det ikke kan kjenne igjen din "enhetsdriver" Du skal da gjøre følgende:

- 1. Klikk \*en gang\* på det nylig installerte RDB-Salv ikonet.
- 2. Velg 'Informasjon/Information ...' fra Workbench sin Ikon/Icons meny.
- 3. Rediger følgende ikonargumenter etter beskrivelsen i

Ikonargumenter . Hvis du er usikker på hvordan du gjør dette, konsulter din Workbench manual.

- \* 'BUFMEMTYPE'
- \* 'NOSCSICMD'
- \* 'NOGETGEOMETRY'
- \* 'NONEWSTYLE'

4. Klikk på 'Lagre/Save'. Ferdig!

Noen andre ikonargumenter bør endres etterpå -- etter beskrivelsen i

Ikonargumenter . Installerings-skriptet kan dessverre ikke avgjøre disse verdiene automatisk.

- \* 'MAXTRANSFER'
- \* 'MASK'

Du kan nå starte RDB-Salv. Dobbel-klikk på ikonet til RDB-Salv. Et vindu som ber deg skrive inn ditt registrerings-nummer vil vises etter en liten stund.

Hvis du er registrert kan du skrive inn dataene du blir spurt om og trykke 'Lagre'. Dette vil lagres med ditt navn av RDB-Salv slik at du ikke alltid må skrive inn registrerings-nummeret igjen. Denne personlige versjonen skal \*aldri\* sprees videre.

Hvis du ikke ønsker å modifisere RDB-Salv på dette tidspunktet, selv om du er en registrert bruker, kan du klikke på 'Bruk' etter å ha skrevet inn registrerings-nummeret ditt. Alle funksjonene i programmet vil da bli tilgjengelige uten at selve programmet RDB-Salv blir endret.

Uten registrering har du ingen andre muligheter enn å klikke på 'Avbryt'. Dette begrenser funksjonaliteten til RDB-Salv men du er velkommen til å utforske og teste for å se om RDB-Salv møter dine behov.

Når du har skrevet ferdig informasjonen registrerings-vinduet vil RDB-Salv starte og la deg fortsette med arbeidet.

### <span id="page-14-0"></span>**1.15 RDB-Salv.guide/Ikonargumenter**

Ikonargumenter ==============

Her følger en liste over ikonargumenter som RDB-Salv kjenner igjen. Verdier som passer for datamaskinen må settes før du starter RDB-Salv.

'DEVICE=<standard-enhetsnavn>'

Enhetsdriveren som vanligvis brukes, f.eks 'scsi.device'. Denne verdien kan enkelt endres senere i programmet. Vennligst se i manualen til harddisken og kontrolleren din for å finne en passende verdi.

'UNIT=<standard-enhetsnummer>'

"Enhetsnummer" som vanligvis brukes, f.eks '0' for enhet 0. Denne verdien kan enkelt endres senere i programmet. Vennligst se i manualen til harddisken og kontrolleren din for å finne en passende verdi.

'BACKUPFILENAME=<standard-sikkerhetskopinavn>'

Standard filnavn for sikkerhetskopien, f.eks 'DF0:RDB-Backup'. Denne verdien kan enkelt endres senere i programmet.

'BUFMEMTYPE=<bufmemtype>'

Minnetypen som skal brukes for å aksessere enheten. Denne

verdien har kun mening når 'NOGETGEOMETRY' er satt eller hvis enhetsdriveren ikke støtter 'TD\_GETGEOMETRY'. 'TD\_GETGEOMETRY', hvis tilgjengelig, definerer minnetypen og denne vil \*alltid\* brukes. Vennligst se i manualen til harddisken og kontrolleren din for å finne en passende verdi. Hvis manualen din ikke hjelper deg her er det kanskje tryggest å bruke '0x00000001' som betyr 'MEMF\_PUBLIC'.

### 'MAXTRANSFER=<maks.-overføring>'

Den minste MaxTransfer verdien for alle harddiskene. Denne verdien brukes av RDB-Salv og sendes videre til eventuelle filsystemer. Vennligst se i manualen til harddisken og kontrolleren din for å finne en passende verdi. Man er vanligvis trygg om man spesifiserer verdien '0x0000FE00' -- selv om dette har bivirkningen å redusere overføringshastigheten i forhold til høyere verdier. Verdier som er for høye kan føre til dataoverførings-problemer. Hvis du er i tvil, prøv dette. Hvis du er usikker anbefales du å ofre litt fart fremfor sikkerhet og stabilitet ved å spesifisere verdien '0x0000FE00'.

#### 'MASK=<maskeverdi>'

Ønsket verdi for Mask. Denne verdien vil bli sendt videre til eventuelle filsystemer. Vennligst se i manualen til harddisken og kontrolleren din for å finne en passende verdi. Hvis dette ikke hjelper kan du prøve verdien '0xFFFFFFFE'. Denne verdien er nå brukt av de fleste systemer. RDB-Salv overfører kun data til minne som er allokert med 'AllocMem()', og kontrollerer ikke at dette stemmer med 'MASK'.

#### 'NOGETGEOMETRY'

Forhindre utsending av 'TD\_GETGEOMETRY'. Du \*må\* sette dette valget om enhetsdriveren din krasjer når den mottar koden 'TD\_GETGEOMETRY'. Hvis din enhetsdriver ikke støtter 'TD\_GETGEOMETRY' bør du sette dette valget for å unngå uønskete beskjeder og feilmeldinger. Uansett bør du vurdere å oppgradere enhetsdriveren.

De følgende symptomene indikerer at enhetsdriveren har problemer med 'TD\_GETGEOMETRY':

- \* Du får en advarsel når du trykker 'Start' som forteller deg at 'TD\_GETGEOMETRY' ikke virker.
- \* Maskinen din krasjer når du trykker 'Start'.

#### 'NONEWSTYLE'

Ikke bruk New-Style kommandoer. Du \*må\* sette dette valget hvis enhetsdriveren krasjer når den mottar 'NSCMD\_DEVICEQUERY'. Ikke sett dette valget hvis enhetsdriveren rett og slett ikke har implementert denne kommandoen (gjelder de fleste driverene da denne kommandoen er relativt ny).

Du kan oppdage om enhetsdriveren har problemer med 'NSCMD\_DEVICEQUERY' fordi datamaskinen din vil krasje når du trykker på 'Start'.

Forhindre utsendelse av 'HDSCSICMD'. Hvis enhetsdriveren krasjer når den mottar 'HDSCSICMD' \*må\* du sette dette valget. Hvis enhetsdriveren ikke støtter 'HDSCSICMD' kan du sette dette valget for å unngå plagsomme feilmeldinger. Uansett bør du vurdere å oppgradere enhetsdriveren.

De følgende symptomene kan indikere at enhetsdriveren har problemer med 'HDSCSICMD':

- \* Du får en beskjed som forteller deg at 'HDSCSICMD' ikke virker; sannsynligvis etter å ha fått en beskjed om at heller ikke 'TD\_GETGEOMETRY' virker.
- \* Datamaskinen din krasjer etter at du klikker på 'Start' første gangen, muligens etter at du har fått en advarsel om at 'TD\_GETGEOMETRY' ikke virker.

#### 'SCSIREADWRITE'

Bruk SCSI-Direct kommandoer ('HDSCSICMD') til å lese og skrive harddisk blokker. Dette valget er ikke tillatt hvis 'NOSCSICMD' er valgt. Dette vil få betydning i fremtiden -- når harddisker større enn 4 GB er regelen, istedenfor å være unntaket -- da det tillater addressering av SCSI disker større enn 4 GB

#### 'BADDEVICE1'

Dette valget skal vanligvis ikke være satt. Det skal kun settes hvis returkoden fra et forsøk på å lese ikke-eksisterende blokker er inkonsistent. Dette er et valg for å tillate dårlige enhetsdrivere.

#### 'NORECOVER'

Slå av 'Finn tapte blokker' når 'NORECOVER' er satt. Denne verdien kan enkelt endres senere i programmet. Dette er et alternativ, ikonargumentet kan settes til 'RECOVER=TRUE|YES|1' for å spesifikt slå \*på\* 'Finn tapte blokker'.

#### 'READDEVLIST'

'Les' funksjonen vil vanligvis stå som 'Les fra enhetsliste' når dette valget er satt -- ellers 'Les fra mediet'. Denne verdien kan enkelt endres senere i programmet.

#### 'OPTIMIZE'

Aktiverer 'Effektiviser' valget i 'Lag kopi' funksjonen. Lagringen av styringsblokker vil bli effektivisert for å redusere plasskrav. Ubrukte blokker som fremdeles kan inneholde tapte data vil ikke lages kopi av. Denne verdien kan enkelt endres senere i programmet.

#### 'DEBUG'

Avlusings-modus -- skal vanligvis \*ikke\* være valgt.

Hvis du er en ekspert og foretrekker å bruke kommandolinjen ('Shell/CLI') kan disse ikonargumentene spesifiseres som parametre til programmet -- med mindre det motsatte står spesifisert.

### <span id="page-17-0"></span>**1.16 RDB-Salv.guide/Bruk**

Using RDB-Salv

\*\*\*\*\*\*\*\*\*\*\*\*\*\*

Having successfully installed RDB-Salv and having gained some understanding of the underlying principles, you can being using RDB-Salv. This chapter outlines points to note while using this program.

```
Starting
        Starting av programmet
Avslutting
      Avslutting av programmet
Om
              Informasjon om de som bidro til RDB-Salv
Ta kopi
         Lagre en sikkerhetskopi av RDB
Legg inn
        Legg inn RDB fra sikkerhetskopi
Berge
           Berge tapte RDB'er
Les
             Les og søk etter RDB data
```
### <span id="page-17-1"></span>**1.17 RDB-Salv.guide/Starting**

====================

Starting av RDB-Salv

RDB-Salv startes fra Workbench med å dobbel-klikke på ikonet. Et vindu vil åpnes og presentere hovedmenyen. Denne lar deg velge mellom flere sider med funksjoner.

Om

```
Informasjonssiden (
           Om
           ). Informasjon om de som bidro til
RDB-Salv er presentert her.
```
Ta kopi

Ta kopi -siden. Ved å bruke denne siden kan man lage en kopi av RDB og tilhørende styringsblokker.

Legg inn

Legg inn -siden. Denne siden brukes til å skrive en sikkerhetskopi av RDB og styringsblokker tilbake til harddisken.

Berge

Berge -siden. Ikke-korrupterte data som fremdeles eksisterer på harddisken din blir brukt til forsøket på å gjenopprette RDB og tilhørende styringsblokker, ved å bruke funksjonene på denne siden. Berge-funksjonen forsøker å ha en suksess-rate på godt over 90 %, men dessverre kan ikke en rate på 100 % garanteres.

Les

Les -siden. Alle tilgjengelige RDB og styringsblokker blir lest og ← vist ved å bruke denne siden. Det er også mulig å søke etter forlengst tapte RDB og styringsblokk-data. For eksempel; sikkerhetskopier som er lagret på harddisken \*mot\* anbefalingen om å lagre til en floppydisk.

Klikk på en av de fem knappene i hovedmenyen for å velge siden du vil bruke.

### <span id="page-18-0"></span>**1.18 RDB-Salv.guide/Avslutting**

```
Avslutting av RDB-Salv
======================
```
Før eller senere vil du nok avslutte RDB-Salv. Det er flere muligheter:

1. Lukke-knappen i øvre venstre hjørne.

- 2. 'Avslutt' menyvalget.
- 3. Tastene Amiga-Q.
- 4. 'Avslutt'- knappen som forekommer på flere av sidene.

Merk at \*ingen\* bekreftelse vil være påkrevd, da dette som oftest bare er til bryderi og ergrelse.

### <span id="page-19-0"></span>**1.19 RDB-Salv.guide/Om**

Om  $=$ 

Du er kanskje nysgjerrig på hvem som har bidratt til RDB-Salv, hvem som eier opphavsretten (C), etc. Da er dette siden du bør bruke!

### <span id="page-19-1"></span>**1.20 RDB-Salv.guide/Ta kopi**

Ta kopi

=======

Et gram prevensjon er bedre enn et tonn med kur. Det er på det sterkeste anbefalt at du lager sikkerhetskopi av din RDB og tilhørende styringsblokker. En sikkerhetskopi er alltid å foretrekke fremfor et forsøk på å berge data etter en "katastrofe". Det er av ytterste viktighet at sikkerhetskopien ikke lagres til harddisken men til en eller flere floppydisker, da det ikke vil være mye hjelp i å ha en sikkerhetskopi på harddisken som får problemer.

Sikkerhetskopien blir skrevet som en enkelt fil. Denne får vanligvis plass på en enkelt floppydisk.

Selv om RDB-Salvs

Berge funksjon ikke støtter alle filsystemer så er sikkerhetskopi-funksjonen i stand til å ta kopi av all relevant informasjon for alle filsystemer, inkludert NetBSD, Mac, AFS.

For å lage en sikkerhetskopi:

- 1. Formatter en tom floppydisk. Se i system-manualen din for en nøyaktig beskrivelse av hvordan du gjør dette om du er usikker.
- 2. Sett en merkelapp på floppydisken og sett den i et diskdrev.
- 3. Klikk på "Ta kopi". Gi den nødvendige informasjonen i de tre tekst-knappene:

Enhetsnavn

'Enhetsnavn' må inneholde navnet på enhetsdriveren som brukes på enheten du vil ta sikkerhetskopi av. F.eks 'scsi.device'. Vennligst se i manualen til kontrollerkortet ditt for å finne navnet på enhetsdriveren. Husk på at navnet er følsomt for STORE/små bokstaver, så husk forskjellen på disse! Klikk på 'Velg...' for å se alle mulige enhetsdrivere. Dobbel-klikk på det riktige navnet for å velge det.

Enhetsnummer

Dette nummeret hører sammen med 'Enhetsnummeret' på enheten. SCSI 'Enhetsnummer' er vanligvis fra 0 til 6. Hvis du ikke

vet nummeret på forhånd, start et prep-program (f.eks 'HDToolBox') som vil gi deg en oversikt over de forskjellige enhetsnummerene. Som et alternativ kan du sjekke harddisk-manualen din.

Kopi-fil

'Kopi-fil' spesifiserer navnet på filen som skal inneholde sikkerhetskopien av RDB og de tilhørende styringsblokkene. Hvis du klikker på 'Velg...' vil et filvelger-vindu åpnes så du kan velge en katalog og skrive inn et filnavn som skal lagres. Sikkerhetskopien bør aldri lagres på harddisken som RDB'en hører til.

4. Sett sjekk-merket på 'Effektiviser' for å slå på funksjonen. Når det er valgt/på vil sikkerhetskopien inneholde (omtrent bare) de blokkene som inneholder relevante date. Dette kan redusere størrelsen på sikkerhetskopien en del. Derimot vil den ikke ta sikkerhetskopi av de tapte blokkene du kan finne ved å bruke

siden. Vanlige brukere frarådes å aktivere dette valget.

- 5. Klikk på 'Start' knappen for å starte sikkerhetskopieringen. En forespørsel vil komme når kopieringen er ferdig.
- 6. For å være på den sikre siden bør du ta en kopi av floppydisken som inneholder sikkerhetskopien. Floppydisker er mye mindre pålitelige enn harddisker, og det ville være ekstremt kjedelig å oppdage at sikkerhetskopien din er ubrukelig. Om du er usikker på hvordan du lager kopi av en floppydiskett bør du se i system-manualen din, der dette skal være godt beskrevet.

### <span id="page-20-0"></span>**1.21 RDB-Salv.guide/Legg inn**

Les

Legg inn

========

Denne siden brukes for å legge inn igjen sikkerhetskopien av RDB'en hvis du skulle få problemer med harddisken noen tid etter at du har laget en sikkerhetskopi av RDB og tilhørende styringsblokker.

Sett inn floppydisken med sikkerhetskopien, klikk på 'Legg inn' og fyll ut feltene for 'Enhetsnavn', 'Enhetsnummer' og 'Kopi-fil' som beskrevet i

Ta kopi . Data vil selvsagt bli lest inn fra 'Kopi-fil' og skrevet til den spesifiserte harddisken, og ikke omvendt.

Klikk på 'Start' når du er klar. RDB dataene på harddisken vil bli ødelagt og overskrevet av sikkerhetskopien. Hvis du absolutt sikker på at du vil dette bekrefter du det i forespørselvinduet.

### <span id="page-21-0"></span>**1.22 RDB-Salv.guide/Berge**

Berge

Hvis du mister RDB'en og ikke har en sikkerhetskopi kan denne siden hjelpe. Spesifiser enhetsnavnet og enhetsnummeret som i Ta kopi og

klikk på 'Start'.

=====

Hele harddisken din vil nå bli gjennomsøkt, noe som avhengig av harddiskens størrelse kan gi deg tid til en kaffepause. RDB-Salv søker etter gjenkjennelige data fra AmigaDOS partisjoner, og støter så på tidligere "partisjonsgrenser". "fremgangs-indikator"en viser hvor mange prosent av søket som er utført. Et enhetsnavn vil vises i det venstre vindu-panelet når en partisjon er funnet. Kun AmigsDOS partisjoner vil bli funnet.

Partisjoner kan velges fra listen etter et vellykket søk og etterfølgende (kort) beregningspause. Det høyre vindu-panelet viser detaljert partisjon om den valgte partisjonen.

Vennligst sjekk listen nøye. Viser den partisjoner som ikke egentlig eksisterer? Eller kanskje partisjoner som er overskrevet for lenge siden? Kanskje du tilogmet har lagret en "floppydisk-bilde" fil til harddisken; denne vil da vises som en separat partisjon. Sjekk hver enkelt partisjon i listen og kontroller at den faktisk eksisterer. Panelet til høyre viser 'ekstra informasjon' om hver partisjon så du kan avgjøre om den overlapper en eller flere andre partisjoner. Hvis to eller flere partisjoner overlapper tyder det på at alle utenom \*en\* av disse egentlig \*ikke\* eksisterer; de er såkalte pseudo-partisjoner.

Når du har identifisert alle de ikke-gyldige partisjonene, velg dem med å bruke musen, og klikk på 'Fjern'. Ikke få panikk; dette vil ikke endre eller slette date på harddisken! Du forteller kun RDB-Salv hvilke partisjoner som virkelig eksisterer, og hjelper slik til med å unngå videre feil. Hvis en partisjon ikke overlapper noen andre vil du bli bedt om å bekrefte fjerningen, da det vanligvis er unødvendig å fjerne slike partisjoner.

Du må fjerne \*alle\* ikke-gyldige partisjoner for å unngå videre problemer. Untatt fra dette er partisjoner kalt 'RDSK ...' og 'Ubrukt plass'. Disse "pseudo-partisjonene" tjener som "lagringsplass" og kan vanligvis ikke fjernes.

Under spesielle forhold kan det ta flere sekunder å fjerne en partisjon (avhengig av CPU). Denne tiden brukes til å rekalkulere visse verdier. Dette er et unntak, og ikke regelen.

Kanskje du spør deg selv hvorfor 'RDSK ...' og 'Ubrukt plass' vises i listen men ikke i 'HDToolBox' og andre prep-programmer. Svaret er

ganske enkelt at prep-programmer vanligvis ikke tillater deg å bruke \*hele\* harddisken til partisjoner da de stille reserverer små seksjoner til eget bruk. RDB-Salv viser disse seksjonene som følger:

RDSK ...

Dette valget identifiserer den delen av disken hvor RDB og tilhørende styringsblokker er lagret. Noe plass må reserveres for dette -- som blir gjort med å reservere plass i begynnelsen av harddisken.

#### Ubrukt plass

Dette valget identifiserer et "hull" i partisjonsdataene dine, dvs. en plass som tilsynelatende ikke inneholder noen data eller en RDSK. En harddisk vil ofte kunne inneholde en slik plass slutten av disken. I disse tilfellene har prep-programmet satt av noen få blokker på slutten av disken, som nå har blitt identifisert av RDB-Salv.

Men det er en annen mulighet: Kanskje du har en uformattert partisjon. Eller AFS eller NetBSD partisjoner. Disse vil også bli vist som 'Ubrukt plass'.

Du bør merke deg at flere slike ukjente partisjoner som ligger \*ved siden av hverandre\* vil bli vist som \*en enkelt\* 'Ubrukt plass'. Dessverre kan ikke RDB-Salv identifisere partisjonsgrenser inne i disse områdene med tilsynelatende ubrukt plass. Slike data kan ikke berges med å bruke RDB-Salv.

Som nevnt tidligere inneholder slutten på harddisken ofte enn "pseudo-partisjon" kalt 'Ubrukt plass'. Dette er den eneste pseudo-partisjonen som kan fjernes ved å bruke 'Fjern'. Hvis du er sikker på at du ikke har flere partisjoner på slutten av harddisken så bør du fjerne pseudo-partisjonen fra listen med å bruke 'Fjern' knappen. Dette kan unngå videre problemer med andre prep-programmer.

Hvis du vil teste om RDB-Salv har funnet de korrekte dataene kan du bruke 'Berge/les' menyen for å sette opp partisjonene eller for å generere en "oppsett-liste" ('MountList') Du kan også lagre og skrive ut resultatene. Vennligst les 'Bruk av

Berge-les menyen' for beskrivelse av hvordan du kan gjøre dette.

Hvis alt gikk bra vil du sannsynligvis sette opp en ny RDSK. Bruk 'Lagre som RDSK og partisjonsblokker ...' menyvalget som kan finnes under 'Berge/les' menyen. Videre informasjon om dette kan finnes under 'Bruk av

> Berge-les menyen'

Etter å ha skrevet ut den bergete RDSK'en må du redigere den med å bruke 'HDToolBox' eller tilsvarende. Prosedyren for å gjøre dette med 'HDToolBox' er beskrevet her. Se etter i tillegget under

> RDB-justeringer for en nøyaktig beskrivelse av prosedyren.

Start 'HDToolBox' og velg den skadete harddisken. Klikk på 'Partition Drive' knappen og velg 'Advanced Options'. Kontroller og endre de følgende verdiene på \*alle\* partisjonene.

Partition Device Name

Skriv inn det påkrevde "enhetsnavnet" her alt ettersom hva det var før katastrofen. Det er ikke mulig å finne det tidligere navnet automatisk. Det oppstår som regel ingen problemer hvis en partisjon får et annet navn enn den hadde før berge-operasjonen.

#### Buffers

Hvis du har spesifisert et uvanlig stort antall 'buffere' så skriver du den verdien her. Et større nummer buffere resulterer i større RAM forbruk, færre buffere resulterer i tregere tilgang på partisjonen.

#### HostID

Skriv inn den korrekte verdien for kontrollerkortet hvis det ikke er satt opp som enhetsnummer 7.

#### Bootable

Dette valget må være satt hvis du vil kunne starte maskinen fra denne partisjonen.

#### BootPri

Skriv inn oppstarts-prioriteten på alle oppstartbare partisjoner. Verdien 0 er vanlig. Hvis du velger en verdi over 4 or 5 er det kanskje ikke mulig å starte fra den interne diskettstasjonen uten å måtte bruke oppstartsmenyen.

Vennligst merk at partisjoner som har navnet 'UNUSED<n>' (hvor <n> er står for et nummer) vil trenge spesiell behandling da de refererer til et ukjent filsystem eller ledige blokker. RDB-Salv lagrer alle "pseudo-partisjoner" med et slikt navn. Du vil vanligvis vite de korrekte verdiene å skrive inn da du sannsynligvis satte opp partisjonen selv tidligere.

En liten ubrukt partisjon på slutten av enheten indikerer at du (eller det "prep programmet" du brukte) gav vekk noen blokker når enheten ble partisjonert. Dette er ingenting å bekymre seg over. Hvis du fjernet den 'ubrukte plassen' som beskrevet ovenfor så må denne forvirringen unngås. Du kan ganske enkelt ignorere den partisjonen. Hvis du \*virkelig\* vil ha de siste få kilobytene så kan de settes opp og formatteres. Under \*ingen\* omstendigheter skal du prøve å spleise denne med den foregående partisjonen, da dette vil gjøre den uleselig.

Udefinerte regioner mellom partisjoner indikerer vanligvis en uleselig partisjon. Denne partisjonen kan ikke berges av RDB-Salv. Den krever manuell inngripen fra din side. Merk at slike områder kan være mere enn én partisjon. Du må huske på hvilke partisjoner som er plassert i regionen (AFS, NetBSD, Mac, ...), og sette dem opp v.h.a. 'HDToolBox'. Grunnet tekniske begrensninger kan RDB-Salv kun identifisere og berge ekte AMIGA partisjoner.

Hvis du vil bruke ikke-residente filsystemrr klikker du på 'Add/Update' og oppretter et nytt filsystem i listen -- som beskrevet i system-manualen. Når du har gjort dette kan du returnere med å

klikke 'Ok'.

Klikk nå på 'Change...' for \*hver\* partisjon. Kontroller at partisjonen er satt til å automatisk settes opp ved å sette 'Automount this partition' valget korrekt.

RDB-Salv prøver å sette verdier slik at et \*brukbart\* oppsett blir resultatet på så mange systemer som mulig. Dette oppsettet er konservativt og resulterer i merkbar degradering av ytelse på mange systemer. Du kan endre denne oppførselen med å kontrollere at optimale verdier er satt for 'MaxTransfer' og 'Mask' for hver partisjon. Disse verdiene settes i det samme vinduet som du nettopp kontrollerte verdien av 'Automount this partition'.

Sjekk i harddisk-manualen din for passende verdier hvis du er usikker. Hvis manualen indikerer mer passende verdier bør disse brukes. Du kan spare deg litt tid og innsats senere ved å lagre disse i RDB-Salvs ikonargumenter som beskrevet i Installering

Når du har rettet på alle verdiene kan du forlate siden ved å trykke  $'$ Ok $'$ .

Når alle endringene er gjort for alle partisjonene kan du forlate partisjonersings-siden med å trykke 'Ok' og så trykke på 'Save Changes to Drive'.

Du vil kanskje endre noen globale verdier som \*ikke\* har blitt endret av RDB-Salv:

- \* BadBlockList
- \* DriveInit-Code
- \* Host Adapter Address (HostID)

.

- \* Interleave value
- \* Park-Cylinder
- \* WritePreComp
- \* ReducedWrite
- \* StepRate
- \* AutoParkSeconds
- \* Flags: Reselection, LastDisk, LastLun, LastTID, Synchronous

Vennligst sjekk i system-manualen og harddisk-manualen din for beskrivelse av hvordan disse verdiene skal settes og hva de betyr!

Hvis du endrer noen av disse verdiene bør du notere ned verdiene for 'Cylinders', 'Heads', 'Blocks per Track' og 'Blocks per Cylinder' etablert av RDB-Salv vil ikke bli ødelagt. Skulle dette allikevel

skje, som med 'HDToolBox' når 'Change Drive Type' lager et valg og 'Read Configuration' blir aktivert, da \*må\* du skrive inn verdiene som ble utregnet av RDB-Salv manuelt! RDB-Salv indikerer disse verdiene under 'Harddisk parametre' for hver partisjon. Verdiene er forresten identiske for alle partisjoner på den samme fysiske harddisken.

Det anbefales at du bruker 'HDToolBox' sin 'Read Configuration' funksjon (trykk på 'Change Drive Type' etterfulgt av 'Define New...' og 'Read Configuration') for å hente inn standard-parametrene for din harddisk. Du må \*alltid\* legge inn verdiene som ødelegges med denne prosedyren som beskrevet ovenfor, ellers vil dine date \*fremdeles\* ikke være tilgjengelige grunnet defekt RDB!

Når du har utført de ovennevnte endringene kan du trykke på 'Save Changes to Drive' igjen.

Du kan nå ta sjansen på å omstarte maskinen og krysse fingrene...

### <span id="page-25-0"></span>**1.23 RDB-Salv.guide/Les**

Les

 $=$  $=$  $=$ 

Denne siden tjener hovedsaklig det formålet å lese inn en eksisterende "RDB" og dennes tilhørende "partisjons-blokker" samtidig som den kan brukes til å finne tapte, enda ikke overskrevne, partisjons-blokker. Hvis systemet enda ikke er omstartet, og partisjonene fremdeles er satt opp etter tap av "RDB-data", så kan "enhetslisten" også gjennomsøkes etter data.

Hvis du fremdeles kan se data fra tilsynelatende tapte partisjoner så anbefales du å bruke \*denne\* siden ('Les') da du på denne siden kan finne mere \*nøyaktig\* informasjon om dine gamle partisjoner. På den annen side er det ikke vanlig at 'Les' ikke finner deler av denne informasjonen. I disse tilfellene kan du fremdeles prøve 'Berge'.

For å bruke denne siden må du spesifisere -- som beskrevet i 'Ta kopi' -- 'enhetsnavnet' and 'enhetsnummeret'.

Hvis du ikke har omstartet maskinen etter at du mistet RDB'en, (f.eks hvis alle partisjonene fremdeles er tilgjengelige) kan du sette 'Metode' til 'Les fra enhetsliste'. Ellers, sett 'Metode' til 'Les fra mediet'.

Hvis du vil finne ubrukte/tapte blokker når du leser fra mediet så kan du sette på 'finn tapte blokker' valget. Hvis du kun ønsker å se den nåværende RDB'en og de tilhørende partisjons-blokkene så kan du slå av valget 'finn tapte blokker'.

Hvis 'finn tapte blokker' er satt på så vil også plassen bak RDB'en og de tilhørende styrings-blokkene bli gjennomsøkt etter gamle "RDB-Data" -- om nødvendig hele disken. Dette kan også lokalisere sikkerhetskopier av RDB'er blant den tapte partisjonens informasjon; sikkerhetskopier som ble lagret på harddisken, mot anbefalingene!

Klikk på 'Start'. Den tilgjengelige RDB'en og tilhørende partisjons-blokker vil bli funnet og vist meget hurtig.. Hvis du har valgt 'Finn tapte blokker' vil en forespørsel komme før søket starter, for å minne deg på at du kan avbryte operasjonen etter omtrent et minutt hvis du kun vil søke etter tapte RDB-data. Dette fordi disse alltid ligger i \*begynnelsen\* på harddisken.

Det venstre panelet viser data som overskygget tekst så snart de er funnet. Hvis søket blir avbrutt vil alle data som til da er funnet vises som solid tekst.

Du kan velge flere av dataene, som var funnet da søket ble avbrutt, for å få lese mere detaljer om dataene i det høyre panelet. Tapte blokker kan nå legges til RDSK -- som beskrevet i Berge-les

```
-- ved å
```
bruke 'Legg partisjonsblokk til RDSK' menyvalget i 'Berge/les' menyen.

Merk: Hvis sammenslåingen av partisjonene fører til overlapping i RDSK'en vil noen prep-programmer bli veldig forvirret. Vær forsiktig!

### <span id="page-26-0"></span>**1.24 RDB-Salv.guide/Beskrivelse**

Beskrivelse av hovedmenyene \*\*\*\*\*\*\*\*\*\*\*\*\*\*\*\*\*\*\*\*\*\*\*\*\*\*\*

Inntil nå har kun spesifikke menyvalg blitt nevnt. Dette kapittelet beskriver alle menyvalgene i detalj.

> Prosjekt Bruk av Prosjekt menyen Oppsett Bruk av Oppsett menyen Berge-les Bruk av Berge/les menyen

### <span id="page-26-1"></span>**1.25 RDB-Salv.guide/Prosjekt**

```
Oppsett menyen
==============
```
Den obligatoriske Prosjekt menyen til RDB-Salv tilbyr kun to valg:

Om... -----

Å velge dette valget resulterer i en forespørsel som gir detaljer om program-versjonen og opphavsrettighetene. Hvis du sender inn en "bug rapport", så må det \*nøyaktige\* versjonsnummeret, som vist der, inkluderes. Hvis du ikke tar med versjonsnummeret vil det ikke være mulig å finne ut hva som forårsaket problemet.

 $\Delta v \leq \ln t +$ -------

Dette menyvalget avslutter RDB-Salv umiddelbart. Ingen bekreftelse er påkrevd eller vil tilbys.

### <span id="page-27-0"></span>**1.26 RDB-Salv.guide/Oppsett**

Oppsett menyen

==============

Oppsett menyen tillater deg å hente inn, lagre og sette standardverdiene som RDB-Salv skal bruke.

Disse operasjonene vil kun fungere hvis RDB-Salv har et ikon, da standardverdiene lagres i dette. Fordelen med dette er at standardverdiene kan settes eksternt -- og det kan trenges i enkelte tilfeller (se

Installering ).

Hvis du har slettet ikonet kan ikke standardverdiene for RDB-Salv lagres. Du må da starte RDB-Salv fra Shell/CLI, da du kan inkludere standardverdier på kommandolinjen.

Lagre oppsett

-------------

Dette valget lagrer oppsettet til RDB-Salv sitt ikon. Hvis det ikke eksisterer et ikon for RDB-Salv vil en feilmelding bli gitt.

Sist lagret -----------

Dette valget henter inn oppsettet fra verdiene i RDB-Salv sitt ikon. Hvis det ikke eksisterer et ikon for RDB-Salv vil en feilmelding bli gitt.

Standard --------

Dette valget setter alle instillingene tilbake til standard-instillingene. Disse verdiene er fornuftige verdier for RDB-Salv.

### <span id="page-28-0"></span>**1.27 RDB-Salv.guide/Berge-les**

Berge/les menyen

================

Denne menyen blir valgbar når du er på 'Berge' eller 'Les' sidene. Det er også påkrevd at du har lest inn data, eller at du har utført et bergingsforsøk.

Lagre resultatene -----------------

Du vil trolig ønske å lagre verdiene som blir vist. Dette valget utfører den funksjonen og lagrer verdiene fra det høyre panelet for hvert valg i listen i det venstre panelet.

Hvis du ikke har brukt dette valget før vil en filnavn-forespørsel dukke opp og la deg velge filnavn og sted å lagre filen.

Denne forespørselen vil ikke komme på flere etterfølgende valg av dette menyvalget. Data vil bli skrevet direkte til den samme filen \*uten\* en mellomliggende forespørsel om bekreftelse.

Lagre resultatene som ... -------------------------

Dette valget utfører den samme funksjonen som 'Lagre resultatene' men vil \*alltid\* gi en filnavn-forespørsel for å la deg velge målfilen.

Skriv ut resultatene --------------------

Dette valget virker på samme måten som 'Lagre resultatene' bortsett fra at resultatene blir skrevet ut istedenfor å lagres til en fil.

Lagre alle oppsett-lister som ... ---------------------------------

Hvis partisjoner har blitt funnet eller lest kan dataene som beskriver størrelsen på partisjonen (o.l.) skrives ut til en "Oppsett-liste". En partisjon som har en "Oppsett-liste" kan settes opp ved å bruke 'Mount' kommandoen fra Shell/CLI.

Dette valget skriver en oppsettliste for \*alle\* partisjoner som har blitt funnet. Hvis valgt fra 'Berge' siden vil alle valg ha navn som begynner på 'SALV' eller 'UNUSED' da originalnavnene ikke lenger kan leses ut. Navnene lagres i partisjonsblokkene, og ikke i selve partisjonen. Hvis valgt fra 'Les' siden vil valgene lagres med deres fulle \*ekte\* navn.

Sett opp alle enheter ---------------------

Alle partisjonene som ble funnet blir satt opp. Navnene som vil brukes for oppsettingen vil bli valgt i henhold til beskrivelsen av 'Lagre alle oppsett-lister som ...'.

Feilmeldinger som oppstår under oppsetting av partisjoner vil bli vist i et eget vindu.

Shell/CLI kommandoen 'Mount' må ligge i C katalogen for at dette valget skal kunne fungere.

Lagre oppsett-liste som ... ---------------------------

Dette valget brukes hvis du vil lagre en oppsett-liste for et bestemt valg og ikke for \*alle\* valgene. Navnene som vil brukes for oppsettingen vil bli valt i henhold til beskrivelsen av 'Lagre alle oppsett-lister som ...'.

Sett opp enhet --------------

Bruk dette valget for å sette opp en bestemt enhet som avogtil trengs. Navnene som vil brukes for oppsettingen vil bli valt i henhold til beskrivelsen av 'Lagre alle oppsett-lister som ...'.

Feilmeldinger som oppstår under oppsetting av partisjoner vil bli vist i et eget vindu.

Shell/CLI kommandoen 'Mount' må ligge i C katalogen for at dette valget skal kunne fungere.

Skriv RDSK blokk ... --------------------

Dette valget skriver en ny RDSK blokk -- etter at du har bekreftet handlingen i sikkerhets-forespørselen. Den gamle RDSK blokken og tilhørende data vil bli ødelagt. Dette betyr at du ikke vil kunne få tilgang til noen av de gamle partisjonen på harddisken! Mesteparten av disse dataene kan hentes inn fra 'Les' siden med valget 'Finn tapte blokker' på og så klikke på 'Start'.

Dette valget er nyttig for å slette innholdet i RDB'en, f.eks slik at du kan bygge opp igjen steg for steg fra valgte, bergete partisjoner.

Hvis du kun vil berge valgte partisjoner så kan du gjøre som følger:

- 1. 'Berge' den valgte partisjonen så den vises i den venstre listen.
- 2. Velg 'Skriv RDSK blokk ...' fra 'Berge/les' menyen.
- 3. Så, for hver av partisjonene du vil berge:
	- \* Velg partisjonen i listen til venstre.
	- \* Velg 'Legg partisjonsblokk til RDSK ...' fra 'Berge/les' menyen.

Lagre som RDSK og partisjonsblokker ... ---------------------------------------

Dette valget vil lagre alle de leste og bergete dataene som RDSK og partisjonsblokker. Data blir skrevet til den valgte enheten etter at du har bekreftet handlingen i sikkerhets-forespørselen som kommer. Dette er sammenlignbart med det som skjer i 'HDToolBox', når 'Save Changes to Drive' blir valgt.

Hvis du velger dette valget fra 'Berge' siden vil partisjonene bli lagret som 'SALV<n>' eller 'UNUSED<n>' alt ettersom, hvor '<n>' er et nummer. Du vil se en utvidet sikkerhets-forespørsel som gir deg en sjanse til å avbryte operasjonen og valget å kunne lagre den ubrukte plassen som partisjoner. Partisjonsblokker vil bli skrevet for hver region med ubrukt plass om du skulle velge dette valget. Du bør nå umiddelbart bruke 'HDToolBox' for å justere verdiene til "pseudo-partisjonen".

I teorien kan du, når du her skrevet en RDSK, omstarte maskinen. Det anbefales derimot \*kraftig\* at du justerer visse verdier med å bruke 'HDToolBox' -- som beskrevet under

Berge . Dette er særdeles viktig hvis menyvalget har blitt valgt fra 'Berge' siden.

Fjern partisjonsblokk fra RDSK ... ----------------------------------

Dette valget kan kun velges hvis du er på 'Les' siden og en gyldig partisjon er valgt i det venstre panelet.

Det fjerner den valgte partisjonen fra RDSK'en etter at du har bekreftet handlingen i en sikkerhets-forespørsel. Dette betyr at dataene som kreves for å sette opp partisjonen fjernes.

Partisjonen vil \*ikke\* vises i 'HDToolBox', og vil ikke settes opp når datamaskinen omstarter. Du bør her vite hva du gjør!

Legg partisjonsblokk til RDSK ... ---------------------------------

Dette valget er tilgjengelig hvis du velger en partisjon som ikke allerede er i RDSK'en fra listen i det venstre panelet. Denne partisjonen vil så bli lagt til RDSK'en når du har bekreftet sikkerhets-forespørselen. Hvis du velger dette valget på 'Les' siden vil de originale navnene brukes, ellers vil navnene 'SALV<n>' eller 'UNUSED<n>' brukes, hvor '<n>' er et nummer.

Da alle partisjoner i RDSK'en skal ha det samme antallet "sektorer" pr. "sylinder", vil en advarsel bli vist hvis partisjonen som skal legges til har et inkompatibelt antall sektorer pr. sylinder. Det er mulig å avbryte operasjonen nå.

Legg alle partisjonsblokker til RDSK ... ----------------------------------------

Dette valget fungerer som 'Legg partisjonsblokk til RDSK ...'. Men i motsetning til 'Legg partisjonsblokk til RDSK ...' vil dette valget legge til \*alle\* partisjonene som ikke allerede ligger i RDSK'en.

Som så mange andre valg vil partisjoner som er funnet med 'Berge' kalles 'SALV<n>' eller 'UNUSED<n>' hvor '<n>' er et nummer.

### <span id="page-31-0"></span>**1.28 RDB-Salv.guide/Spørsmål**

Spørsmål

\*\*\*\*\*\*\*\*

Sp:

Jeg får alltid 'ubrukt plass' etter min siste partisjon etter at jeg utfører en

Berge

operasjon. Jeg er sikker på at den siste partisjonen gikk helt frem til den siste sylinderen. Hvorfor skjer dette?

Sv:

Et par blokker går ofte tapt når du partisjonerer en harddisk. Disse blokkene ligger etter den siste sylinderen du har spesifisert, men de utgjør ikke en komplett sylinder og kan derfor ikke brukes. RDB-Salv gjenkjenner at disse blokkene kan brukes til å oppsette små partisjoner, og indikerer dette. Eksistensen av denne partisjonen har et par bivirkninger (eksperter bør lese det neste avsnittet). Det anbefales at du fjerner denne partisjonen fra listen med å velge den og klikke på 'Fjern' knappen.

Eksperter vil kanskje sette pris på denne mere utførlige forklaringen. Du må redusere verdien på 'BlocksPerCyl', 'BlocksPerTrack' og 'Heads' parametrene drastisk for å bli i stand til å sette opp partisjonen. Dette har den virkningen å øke antallet 'sylindere'. Dette er ikke et problem i seg selv, men forskjellige prep-programmer ('inkludert HDToolBox') har problemer med store verdier.

Sp:

Jeg har et 'floppydisk-bilde' lagret som en 880kB fil på harddisken min v.h.a. FMS. 'Berge' finner dette bildet. Hva betyr det?

Sv:

Les kapittelet om Berge .

Sp:

Hvorfor kalles bergete partisjoner 'SALV<n>' eller 'UNUSED<n>'? Vennligst få neste versjon av programmet til å bruke de korrekte

navnene, som f.eks 'DH0'. Sv: Det er ikke mulig, teknisk sett, å gjøre dette. Du har mistet RDB'en din og partisjons-blokkene som dessverre er de eneste stedene der enhetsnavnene lagres. Derfor er det ikke mulig å berge navnet. Hvis enhetsnavnet er viktig husker du det vel allikevel. Gjør du ikke? Sp: Berge returnere inkorrekte verdier. Jeg er sikker på at verdiene var annerledes før. Sv: Det er fullt mulig at 'Berge' returnerer \*forskjellige\* verdier. Men disse verdiene er ikke nødvendigvis inkorrekte, da det er mange kombinasjoner som vil tillate oppsetting av partisjonene dine. 'Berge' beregner \*en\* av disse. Bare prøv og du vil se at det virker! Sp: Jeg får stadig vekk en forespørsel som sier at en såkalt 'TD\_GETGEOMETRY' ikke virker. Hva betyr det? Sv: Les kapittelet om Installering . Sp: Datamaskinen krasjer når jeg klikker på 'Start'. Sv: Les kapittelet om Installering . Merk spesielt seksjonene som omhandler 'NOGETGEOMETRY', 'NOSCSICMD' og 'NONEWSTYLE'. Sp: Jeg har klart å berge den ene harddisken min, men den jobber mye senere nå. Hva kan jeg gjøre med det? Sv: Sjekk verdiene for 'Mask' og 'MaxTransfer' som beskrevet i Berge , og korriker verdiene om nødvendig. Et stort antall 'buffere' kan også øke hastigheten.

### <span id="page-32-0"></span>**1.29 RDB-Salv.guide/RDB-justeringer**

RDB-justeringer \*\*\*\*\*\*\*\*\*\*\*\*\*\*\*

Tabellen under beskriver justeringene som må gjøres på RDB med hjelp av 'HDToolBox', etter at du har skrevet "RDSK"'en og "partisjons-blokker". Juster hver av verdiene i rekken som representerer funksjonen du brukte. Spesielle anmerkninger på noen av enhetene i tabellen eksisterer. Disse er indikert med et nummer i runde klammer (parenteser).

Valg markert med "-" bør, stort sett, forbli uendret. Valg markert med "???" kan/må/bør endres. Dette må sjekkes i hvert enkelt tilfelle.

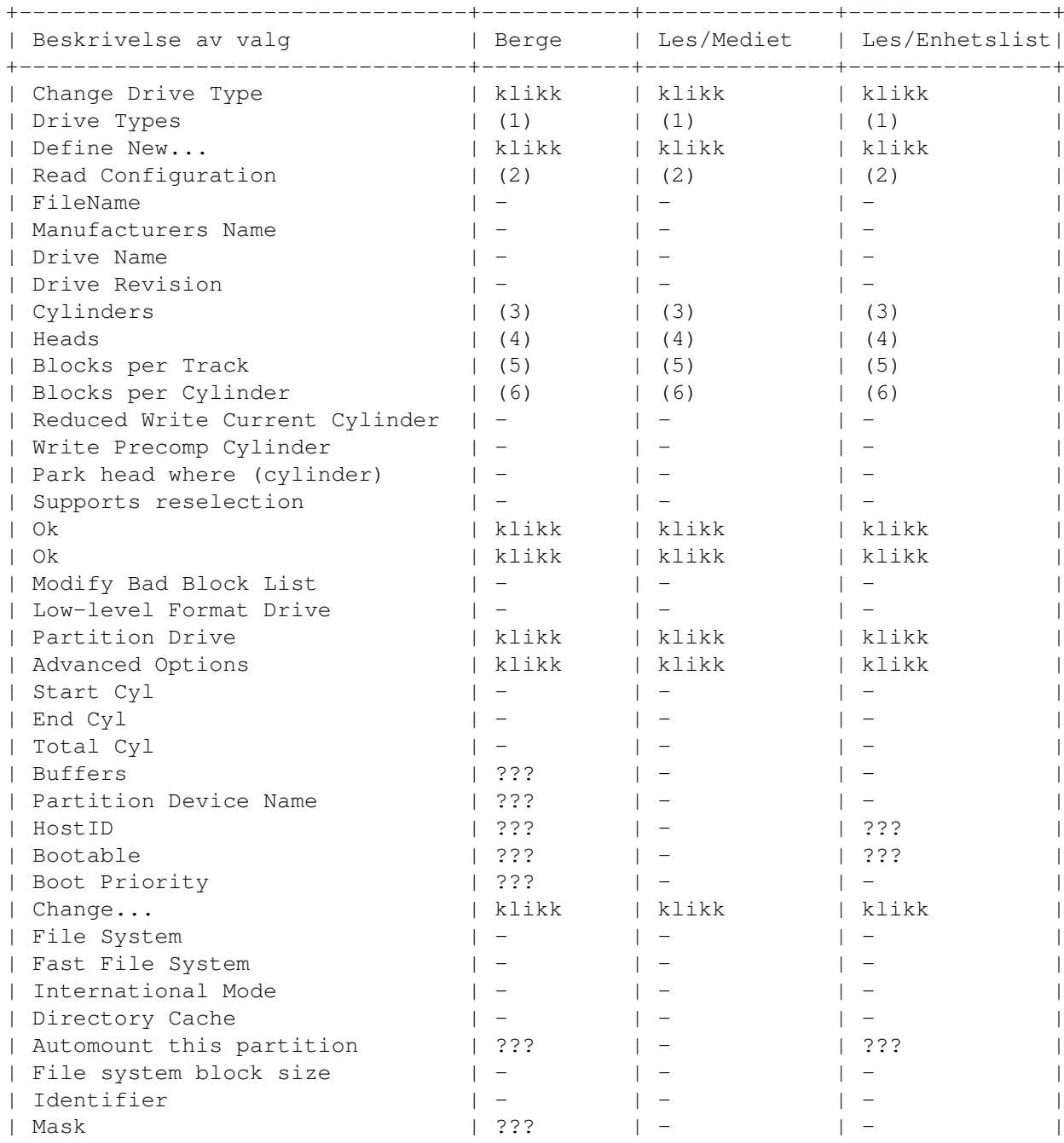

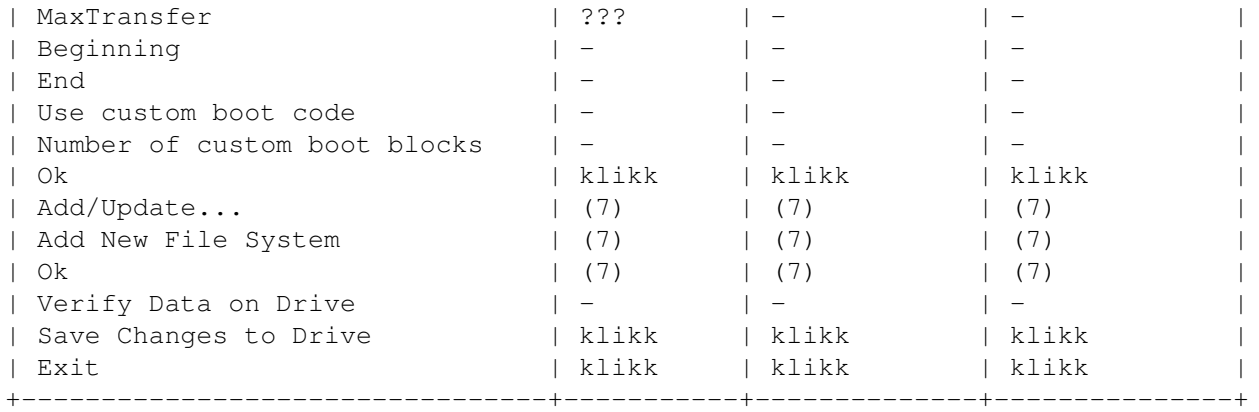

De følgende nummerene er for beskrivelser som er for lange til å passe inn direkte i tabellen:

(1)

'SCSI' eller 'XT' velges ettersom hvilken harddisk type du har.

(2)

Klikk og bekreft med 'Continue'.

(3)

Skriv inn antallet sylindere i boksen kalt "Cylinders" (fra det høyre panelet under 'Harddisk parametre').

(4)

Skriv riktig antall hoder i boksen kalt "Heads" (fra det høyre panelet under 'Harddisk parametre').

#### (5)

Skriv riktig antall blokker pr. spor i boksen kalt "BlocksPerTrack" (fra det høyre panelet under 'Harddisk parametre').

#### (6)

Skriv riktig antall blokker pr. sylinder i boksen kalt "BlocksPerCylinder" (fra det høyre panelet under 'Harddisk parametre').

(7)

Klikk på denne hvis et filsystem skal installeres i RDSK'en.

### <span id="page-34-0"></span>**1.30 RDB-Salv.guide/Ordliste**

Ordliste

\*\*\*\*\*\*\*\*

Arbeidspartisjon

De fleste harddisker på AMIGA er delt opp i minst to regioner. En av disse partisjonene -- en "arbeidspartisjon" -- inneholder brukeravhengige data, som spesielle programmer, prosjekter laget av brukeren osv. Denne partisjonen kalles vanligvis 'work:'.

#### Bug rapport

Større prosjekter inneholder vanligvis noen stygge feil som brukeren kan støte på en eller annen gang. I slike tilfeller ber vi om at brukeren sender inn en "Bug rapport". Dette er en beskrivelse av feilen brukeren støtte på. Sjekk omstendighetene som var da feilen fremkom og skriv ned alt! Skriv også ned den \*nøyaktige\* versjonen av RDB-Salv du bruker og konfigurasjonen på datamaskinen din. Det viktigste er å skrive ned navnet og versjonen på "enhetsdriveren" du bruker. Hvis du bruker 'scsi.device' kan du ganske enkelt skrive "'version scsi.device full'" i et Shell/CLI vindu og skrive opp utskriften.

#### Enhetsdriver

Enhver harddisk trenger en "Enhetsdriver" slik at den kan brukes av AMIGA på en systemvennlig måte. Denne driveren er blant annet ansvarlig for å lese data fra, og skrive data til harddisken. Enhetsdrivere har et navn som slutter på '.device'. For eksempel: 'scsi.device', 'gvpscsi.device', 'omniscsi.device', 'z3scsi.device', 'dracoscsi.device', osv.

#### Enhetsliste

Dette er en system-liste som opprettes i RAM. Listen inneholder alle enheter (f.eks 'DF0:', 'DH0:') såvel som volumer og tilordninger som systemet kjenner til. Denne listen inneholder all informasjonen som trengs for å sette opp enheter som f.eks 'DF0:' og 'DH0:'. Hvis RDB'en din og tilhørende partisjons-blokker har blitt ødelagt, men enheten fremdeles er satt opp (hvis du ikke har omstartet (1)) så kan du berge dine "partisjonsdata" med å søke enhetslisten etter de aktuelle enhetene.

#### Enhetsnavn

"Enhetsnavn" er navnet på en "partisjon" er synlig fra et "prep programm". 'DH0:' er et vanlig eksempel, mens 'Workbench:' \*ikke\* er et enhetsnavn men et "volumnavn".

#### Enhetsnummer

En bestemt harddisk identifiseres av et "nummer" eller "enhetsnummer". Gyldige enhetsnumre er vanligvis fra 0 til 6 for SCSI enheter. Hvis du har en ekstern enhet kan den gjerne ha en bryter for å velge nummeret. Dette nummeret er vanligvis nummeret på enheten. Hvis du har spørsmål angående enhetsnummeret bør du konsultere manualen for harddisksystemet.

#### Floppydisk-bilde

Floppydisker og tilogmed partisjoner kan skrives som en fil ved at man "pakker ut" disken slik at filen inneholder alle blokkene fra den laveste (0) til den høyeste nummererte blokken på slutten. En slik fil kalles et "Floppydisk-bilde". På et senere tidspunkt kan en slik fil skrives tilbake til en floppydisk med tilsvarende størrelse for å gi en eksakt kopi av den originale. Floppydisken har, i prinsippet, blitt kopiert.

Dessverre kan ikke RDB-Salv alltid skille mellom data som representerer ekte partisjoner og data fra et "Floppydisk-bilde" som tidligere var lagret som en fil, da disse ofte kan se ut akkurat som en ekte partisjon.

Berge beskriver hvordanm man skal omgå problemer som oppstår i slike situasjoner.

Fremgangs-indikator

En "fremgangs-indikator" viser hvor langt (relativt sett) du har kommet i en operasjon. Dette vises som en stolpe-graf. Avogtil vil denne indikatoren bevege seg med en ujenv hastighet. Dette vil alltid forekomme når det ikke var mulig å prekalkulere hvor lang tid operasjonen ville ta.

Harddisk parametre

Det høyre panelet på Berge -siden viser data inkludert "harddisk parametre":

Enhver harddisk har et gitt antall blokker som kan lagre data. Disse blokkene deles opp i "Sylindre", "Spor", "Hoder" og "Sektorer". En "sylinder" består av et eller flere spor - avhengig av antallet hoder (hvis det er to hoder vil hver sylinder bestå av to spor etc.). Et spor består igjen av flere sektorer.

Det nøyaktige antallet sylindre, hoder og sektorer er ikke viktig akkurat nå. Det som er viktig er at 'sylindre\$\times\$hoder\$\times\$sektorer' resulterer i et nummer som ikke overskrider det totale antallet med tilgjengelige blokker, og som tillater en divisjon/deling slik at alle partisjonene kan bli satt opp, da "partisjonsgrenser" kun kan spesifiseres pr. sylinder.

Mesteparten av tiden vil det eksistere mere enn en gyldig kombinasjon av "harddisk parametre". Så ikke bli overrasket når RDB-Salv viser verdier som du er sikker på er forskjellige fra de originale. Bare kontroller dem selv.

#### Installer skript

En enhetlig metode for å installere alle programvarepakker på AMIGA ble utviklet for å gjøre dette så enkelt som mulig. Enhver pakke inkluderer en enkel tekstfil -- installer skriptet -som blir tolket av Installer programmet når installeringen starter for å gjøre installeringsprosessen så uavhengig som mulig, uavhengig av brukerens tidligere kunnskap.

#### Kaffepause

En kaffepause er den tiden det tar for et program å gjøre en bestemt oppgave i bakgrunnen. Som oftest er det ikke noen presis indikering på hvor lang denne tiden er. Noen ganger vil det ikke være lenge nok til å få en kjele til å koke, mens andre ganger vil du ha nok tid til å invitere noen naboer over for å dele den siste sladderen og noe kake.

Jeg vil her benytte anledningen til å komme med en unnskyldning til de som kan ha blitt forledet til å tro at en \*enkelt\* kopp kaffe var nok, etter mine komentarer på "Meeting Pearls III". Selvsagt mente jeg en \*bøtte\* kaffe. :-)

#### Katastrofe

En "katastrofe" er den største tenkelige ulykke. I sammenheng med RDB-Salv vil dette bety ødeleggelsen av "RDB"'en og tilhørende "partisjons-blokker". En slik katastrofe betyr vanligvis komplett tap av data på harddisken.

#### Meeting Pearls

Du har aldri hørt om Meeting Pearls? Det må rettes opp på med en gang! Meeting Pearls er Tysklands mest populære CD-ROM serie for AMIGA samtidig som det er et ekstremt godt kjøp da de som lager den ikke krever betaling for sitt arbeide (2), slik at kun direkte produksjonskostnader og distribusjonskostnader må betales.. Hvis du har en CD-ROM enhet så er denne vel verdt en nærmere titt.

#### Oppsettliste

I prinsippet inneholder en "oppsettliste" de samme dataene som "partisjons-blokker". Den vesentlige forskjellen er at oppsettlisten (Mountlist) er \*filer\* som vanligvis ligger i 'DEVS:' katalogen og som dermed er tilgjengelige for brukeren. Partisjons-blokker på den annen side er vanskelige å aksessere for den vanlige brukeren.

En oppsettliste kan inneholde data om \*flere\* partisjoner.

#### Partisjon

De fleste harddisker er inndelt i flere regioner (kalt partisjoner), med navn som 'DH0:', 'wb\_2.x:', 'work:' osv. Noen ganger eksisterer kun et \*enkelt\* slikt område. En partisjon kan kun settes opp hvis dens nøyaktige lokasjon er kjent.

Denne informasjonen kan mistes når en katastrofe skjer. Heldigvis er RDB-Salv i stand til å rekalkulere denne informasjonen i nesten alle tilfeller, slik at data kan berges.

#### Partisjonsblokker

En slik blokk er plassert i begynnelsen på harddisken for (nesten) alle partisjoner. Den inneholder all informasjonen som trengs for å sette opp partisjonen, f.eks den nøyaktige plasseringen til selve partisjonen. Når denne informasjonen blir ødelagt kan RDB-Salv brukes til å beregne disse dataene.

#### Partisjonsdata

Nesten anhver "partisjon" har en "partisjons-blokk" som beskriver hvordan partisjonen skal settes opp. Den informasjonen som ligger i partisjons-blokkene kalles "partisjons-data".

"Oppsettlister" inneholder forresten "partisjons-data".

#### Partitionsgrenser

De fleste harddisker er delt inn i "regioner" som beskrevet under "partisjon". Grensen mellom partisjonene er kalt "partisjonsgrenser".

#### Prep programm

"Prep programm" blir brukt for å dele harddisker inn i "regions". Velkjente prep programmer er 'HDToolBox', 'FaaastPrep', 'ExpertPrep' og 'RD-Prep'.

Program ikon Mange programmer har et ikon -- et lite symbol som du kan klikke på når det vises på Workbench. Ikoner som hører til programmer kalles "programm ikoner". Mere informasjon om dette emnet kan finnes i din Workbench manual. Pseudo-partisjon En partisjon som ikke vanligvis kan sees i 'HDToolBox' eller andre "prep programmer". RDB Data "RDB data" inkluderer ikke bare de dataene som ligger i "RDB", men også i de tilhørende blokkene, som f.eks "partisjons-blokker". Region Se "Partisjon". RigidDiskBlock RDB RDSK En "RDB" er en enkelt blokk som ligger et eller annet sted innen de første 16 blokkene på harddisken, og som inneholder informasjon om harddisken. Den inneholder, blant annet, lokasjonen til partisjons-blokkene. I motsetning til vanlig bruk så er "RDB", "RDSK" eller "RigidDiskBlock" alltid kun \*en\* blokk, og inkluderer dermed ikke partisjonerings og andre styringsblokker. Styringsblokker Dette er blokker som f.eks "partisjonsblokker" blir referert til i forbindelse med RDB'en. En språklig forkortelse som å referere til disse som "RDB"'er er, strengt tatt, galt. RDB består av en enkelt blokk -- styringsblokker er derimot flere blokker som alle sammen på en eller annen måte er forbundet med RDB. Systempartisjon Nesten enhver AMIGA som har en harddisk har en slik partisjon. Dette er partisjonen maskinen startes fra, og den kalles ofte ting som f.eks 'wb\_2.x:', 'SYS' eller 'System:'. UNUSED<n> RDB-Salv velger dette "volumnavnet" på alle de delene av harddisken som er ubrukte. Dette navnet brukes ikke bare når "partisjons-blokker" eller "oppsettliste" skrives, men også når volumene settes opp. Volumnavn Det \*formatterte\* navnet på en "partisjon" er et "volumnavn". Dette navnet er også synlig på 'Workbench' skjermen og kan endres nesten når som helst (3) ved å bruke Workbench 'Nytt navn ...' menyfunksjonen. 'Workbench' er et vanlig volumnavn, mens 'DH0:' \*ikke\* er det; det er et "enhetsnavn". ---------- Fotnoter ---------- (1) Merk: dette vil selvsagt ikke fungere hvis du har undertrykket den aktuelle oppsettingen ved å sette NOMOUNT flagget

(2) selv om donasjoner er velkomne :-)

(3) så lenge enheten ikke er skrivebeskyttet

### <span id="page-39-0"></span>**1.31 RDB-Salv.guide/Anerkjennelser**

```
Anerkjennelser
**************
Først; en *stor* runde med takk-til-deg til alle de kjekke personene
som har oversatt RDB-Salv til et annet språk:
Bernd Felsche
    For å oversette manualen til engelsk.
Eivind Olsen
    For å oversette manualen og språkfilen til norsk.
Francesco Dipietro
     For å oversette språkfilen til italiensk.
Fredrik Zetterlund
     For å oversette manualen til svensk.
Johan Roennblom
     For å oversette språkfilen og deler av manualen til svensk.
Wessel Dankers
    For å oversette manualen og språkfilen til nederlandsk.
Yann-Erick Proy
     For å oversette manualen og språkfilen til fransk.
Og alle de andre
     Kanskje det har kommet flere oversettere *etter* at manualen er
     sluppet. Disse personene vil da nevnes i neste utgave.
Og selvfølgelig takk til alle de som har bidratt til å gjøre
RDB-Salv til en suksess. En spesiell takk går til Christian Krapp og
Patrick Ohly som stilte opp med henholdsvis rulle-rutinen og
registrerings-rutinene.
Andreas Horneffer
    Han var en beta tester og hjalp med å fikse noen bugs under V39.
Bernhard Möllemann
     Som mottok enhver beta versjon, gjennomgikk alle endringene og
     uttalte seg om disse. Han var forresten en god beta tester og har
     skrevet den første enheten som støtter de nye kommandoene slik
     at jeg kunne teste grensesnittet til RDB-Salv.
Christian 'cr8y' Krapp
```
Som programmerte den nydelige rulle-rutinen og som tegnet ambulansen og Amiga logoen. Klaus Melchior Han var også en god beta tester. Markus Illenseer Som gjorde en del god testing, og som også gjennomgikk de tyske og franske manualene. Michael-Wolfgang Hohmann Som lagde ikonene. Olaf Barthel Som også gjorde en del god beta testing. Patrick Ohly Som skrev rutinen som sjekker registreringsnummeret; testet RDB-Salv og skrev bug rapporter. Reinhard Spisser, Sebastiano Vigna Begge bidro med å tilby makeguide for AMIGA; programmet som er brukt til å formattere denne teksten. Mange takk. Stefan Schulz Som gjorde en del beta testing, og som sørget for at dette prosjektet \*ble\* gjenopplivet og ikke endte opp med å samle støv på hyllen slik det hadde truet med å gjøre.

### <span id="page-40-0"></span>**1.32 RDB-Salv.guide/Indeks**

Keyword Indeks

\*\*\*\*\*\*\*\*\*\*\*\*\*\*

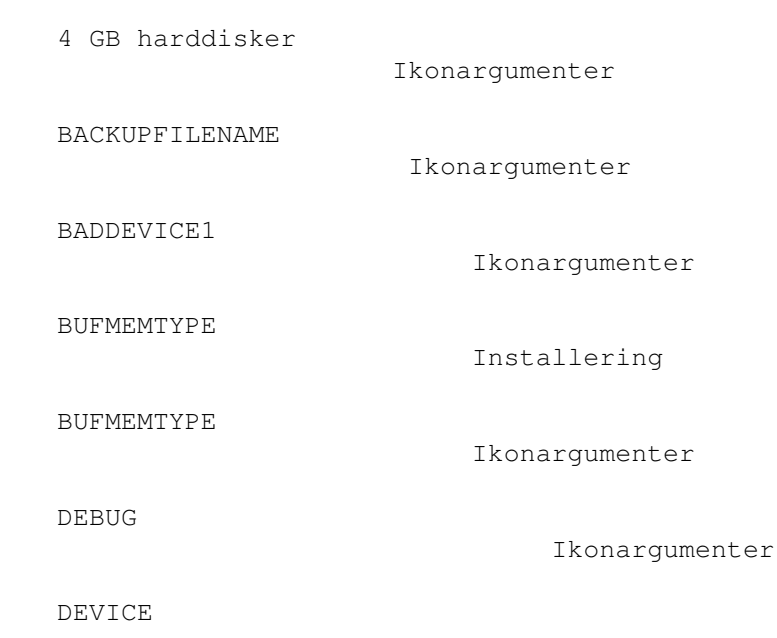

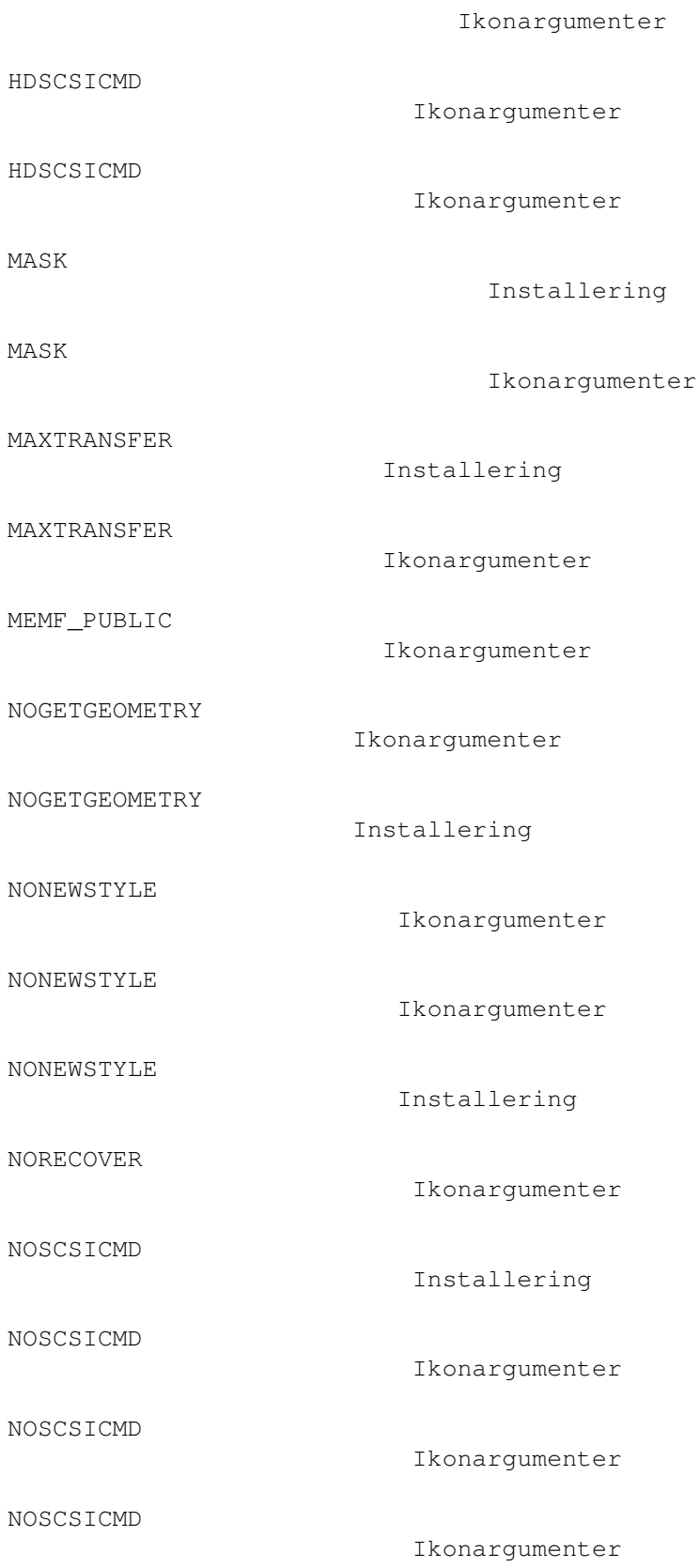

Ikonargumenter

READDEVLIST

OPTIMIZE

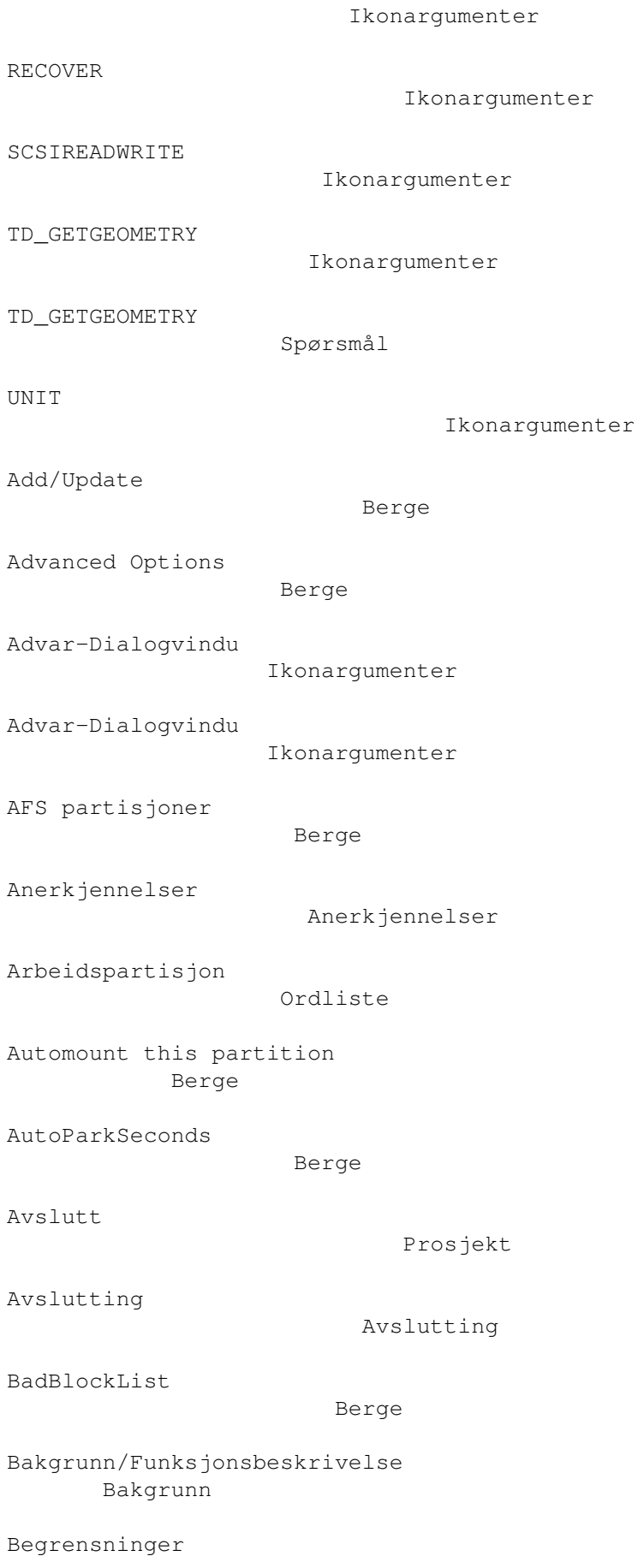

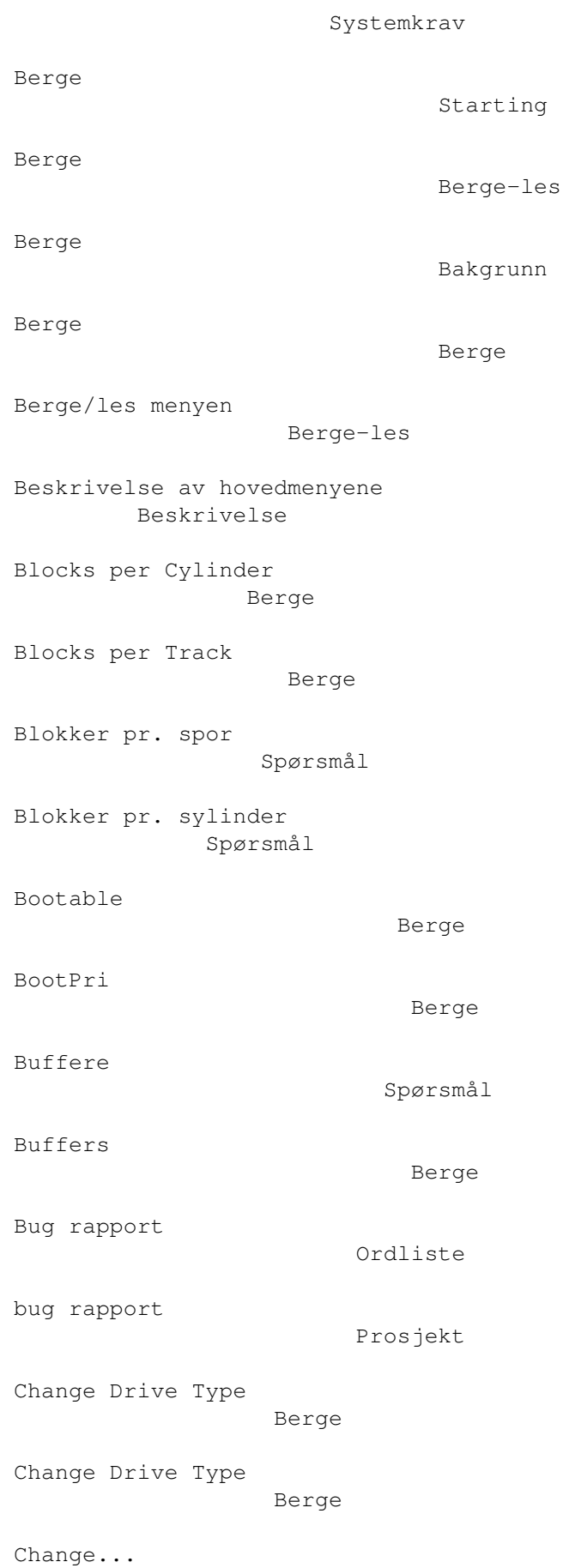

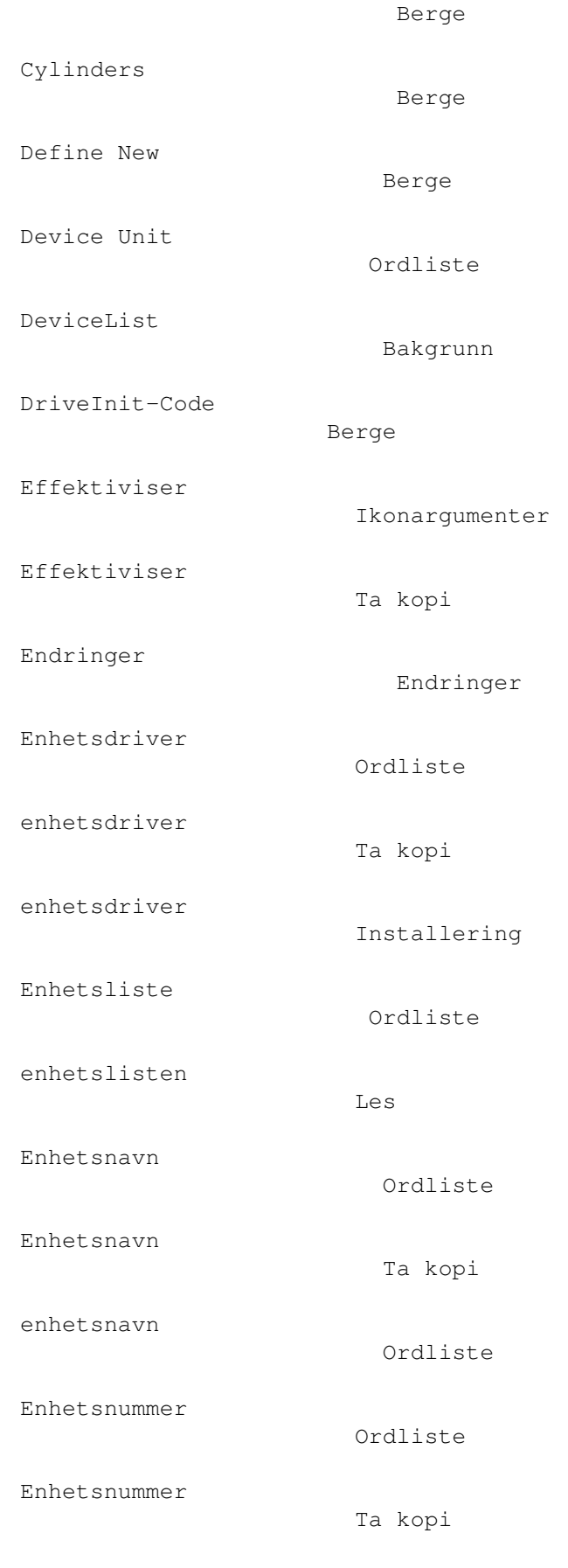

### FAQ

Spørsmål Finn tapte blokker Les Fjern Berge Fjern Berge Fjern partisjonsblokk fra RDSK ... Berge-les Floppydisk-bilde Ordliste floppydisk-bilde Berge floppydisk-bilde Spørsmål Forfatter Forfatter Fraskriving Fraskriving Fremgangs-indikator Ordliste Fremgangs-indikator Berge Hardddisk parametre Ordliste Harddisk parametre Berge harddisknavn Berge HDToolBox Berge-les HDToolBox Berge-les HDToolBox Berge Heads Berge Hoder

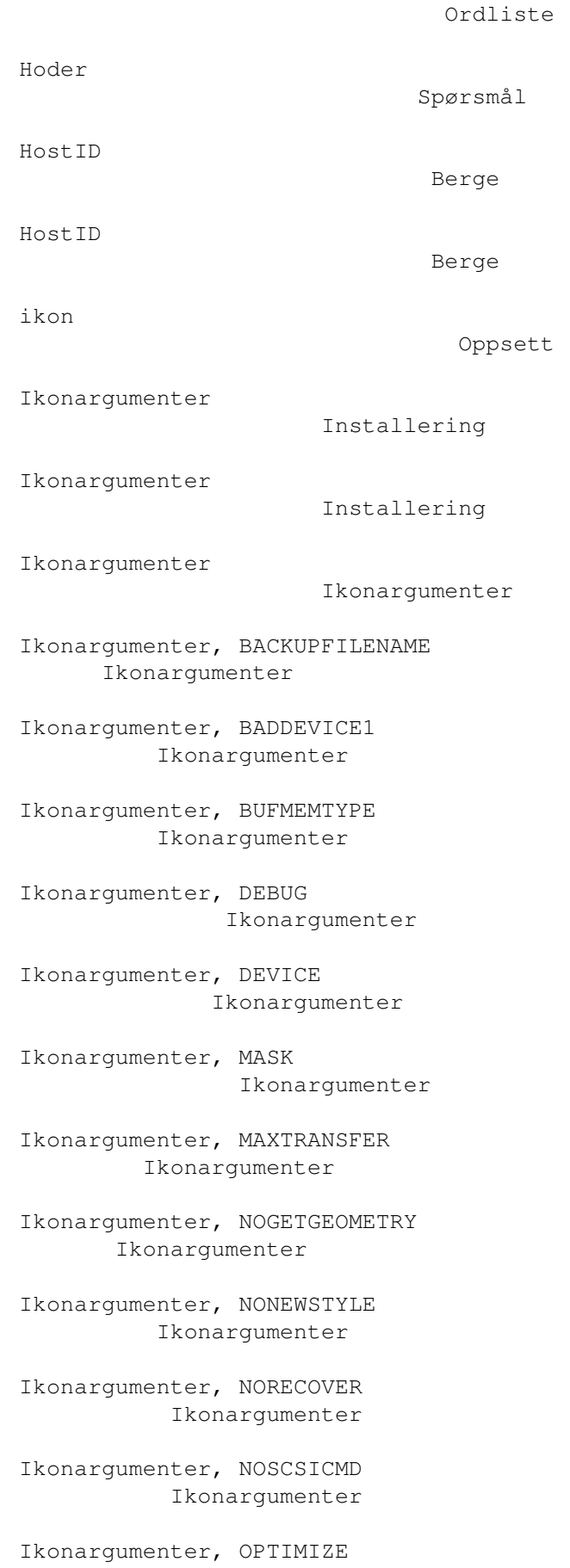

Ikonargumenter Ikonargumenter, READDEVLIST Ikonargumenter Ikonargumenter, RECOVER Ikonargumenter Ikonargumenter, SCSIREADWRITE Ikonargumenter Ikonargumenter, UNIT Ikonargumenter Informasjons side Om Installer skript Installering Installer skript Ordliste Installering Installering Interleave value Berge Introduksjon Introduksjon Juridisk Juridisk kaffepause Berge Kaffepause Ordliste Katastrofe Ordliste Katastrofe Ta kopi Knapp, Effektiviser Ta kopi Knapp, Enhetsnavn Ta kopi Knapp, Enhetsnummer Ta kopi Knapp, Kopi-fil

Ta kopi Knapp, Start Ta kopi Knapp, Start Legg inn Knapp, Start Berge Kopi-fil Ta kopi Lagre alle oppsett-lister som ... Berge-les Lagre oppsett Oppsett Lagre oppsett-liste som ... Berge-les Lagre resultatene Berge-les Lagre resultatene som ... Berge-les Lagre som RDSK og partisjonsblokker ... Berge Lagre som RDSK og partisjonsblokker ... Berge-les LastDisk Berge LastLun Berge LastTID Berge Legg alle partisjonsblokker til RDSK ... Berge-les Legg inn Starting Legg inn Legg inn Legg inn Bakgrunn Legg partisjonsblokk til RDSK

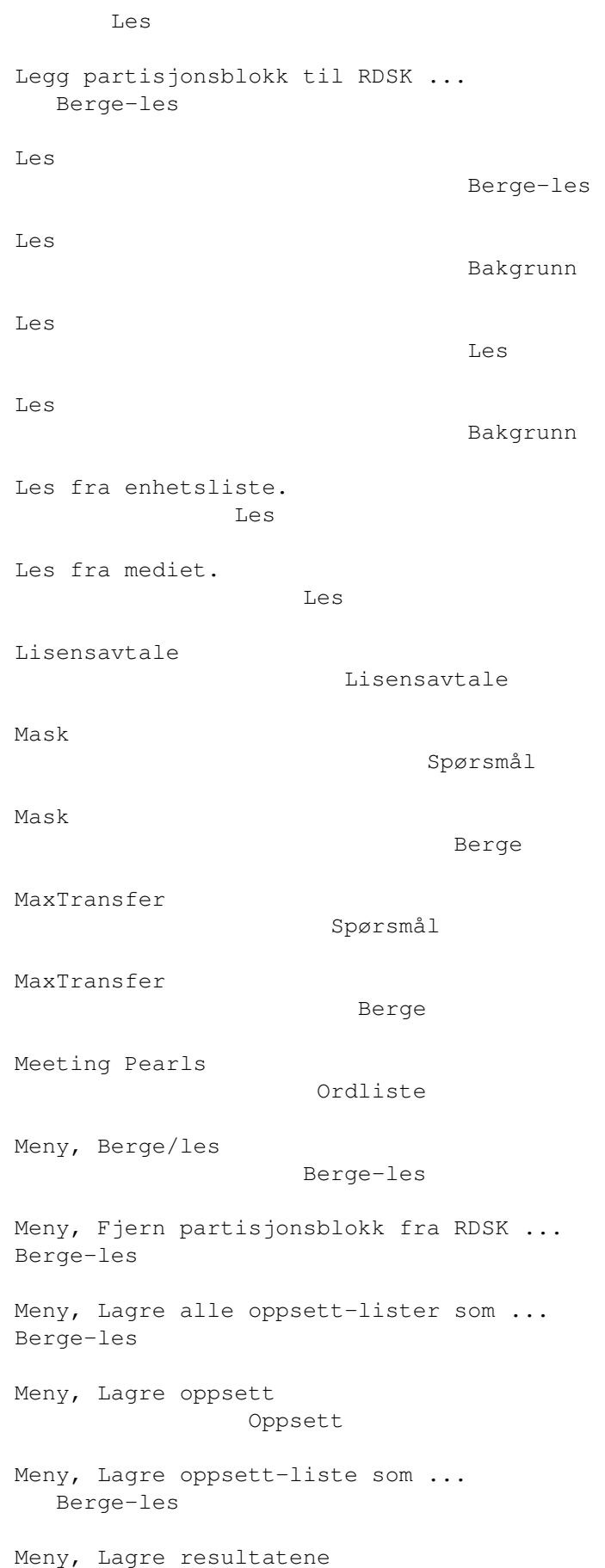

Berge-les Meny, Lagre resultatene som ... Berge-les Meny, Lagre som RDSK og partisjonsblokker ... Berge-les Meny, Lagre som RDSK og partisjonsblokker ... Berge Meny, Legg alle partisjonsblokker til RDSK ... Berge-les Meny, Legg partisjonsblokk til RDSK Les Meny, Legg partisjonsblokk til RDSK ... Berge-les Meny, Oppsett Oppsett Meny, Prosjekt Prosjekt Meny, Sett opp alle enheter Berge-les Meny, Sett opp enhet Berge-les Meny, Sist lagret Oppsett Meny, Skriv RDSK blokk ... Berge-les Meny, Skriv ut resultatene Berge-les Meny, Standard Oppsett Metode Les Mount Berge-les Mount Berge-les NetBSD partisjoner Berge Om...

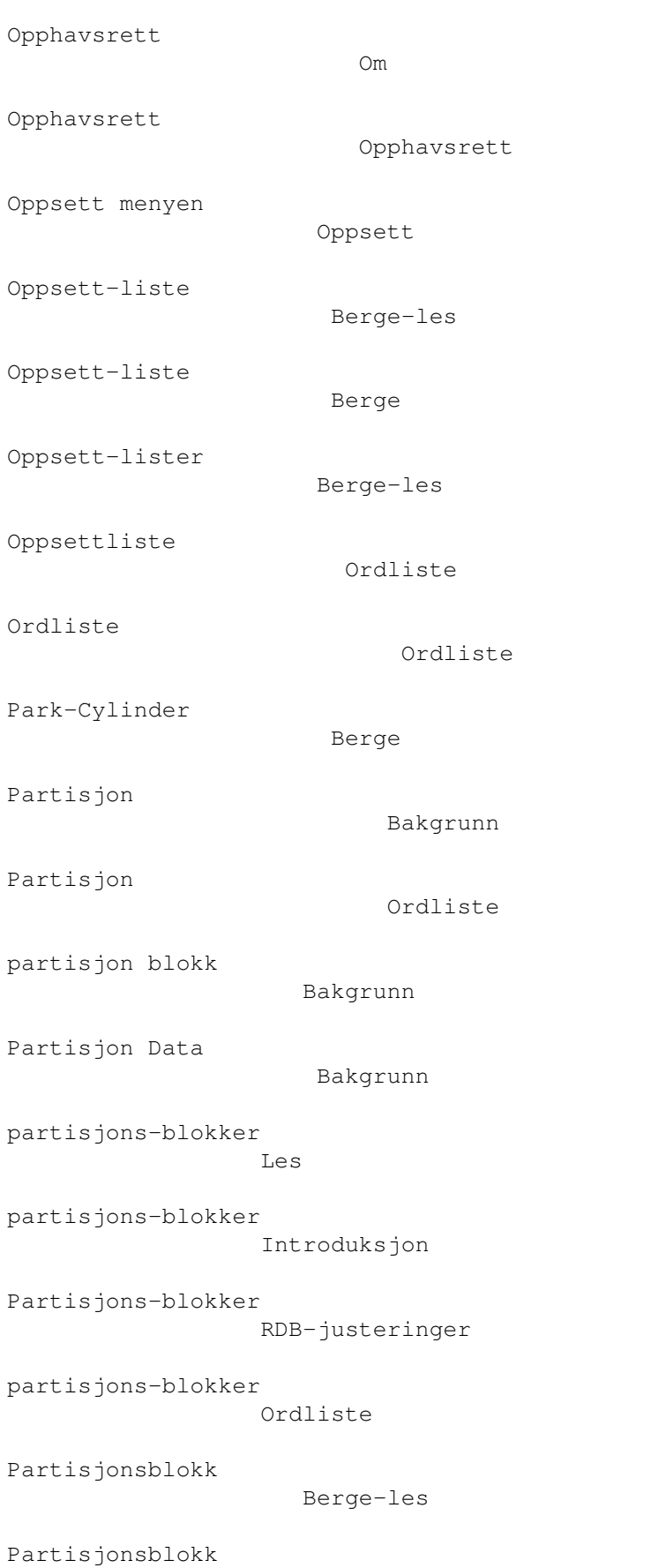

Prosjekt

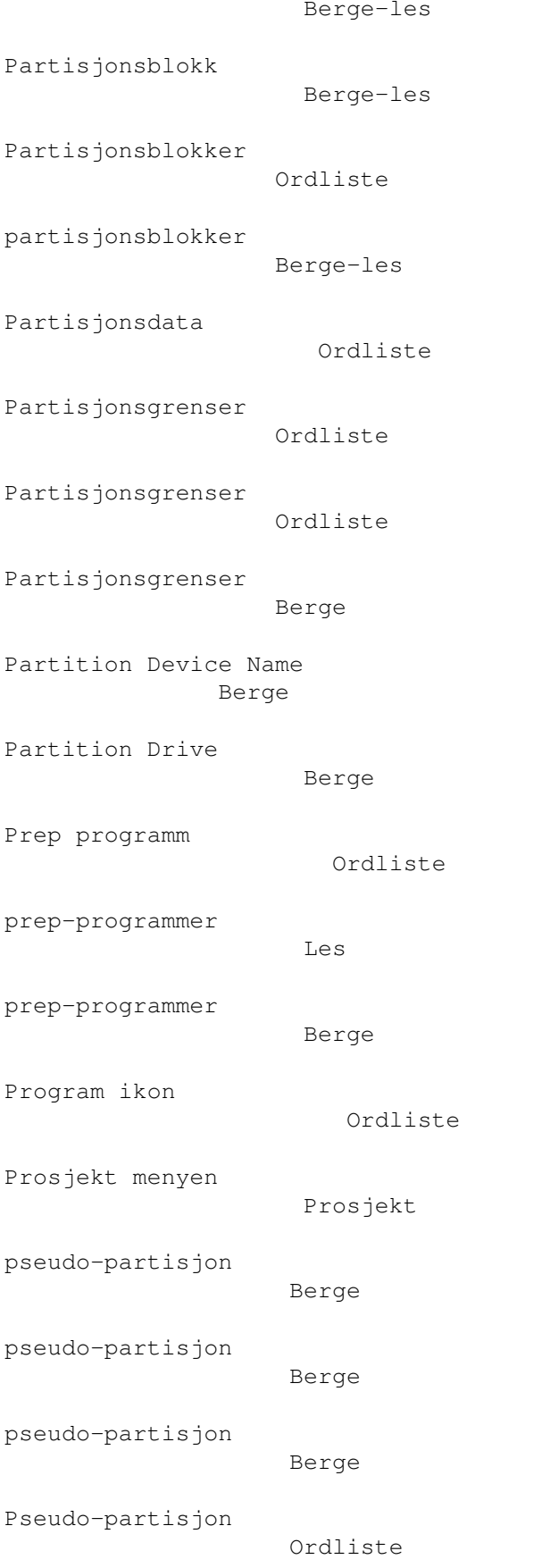

pseudo-partisjonen

#### Berge-les

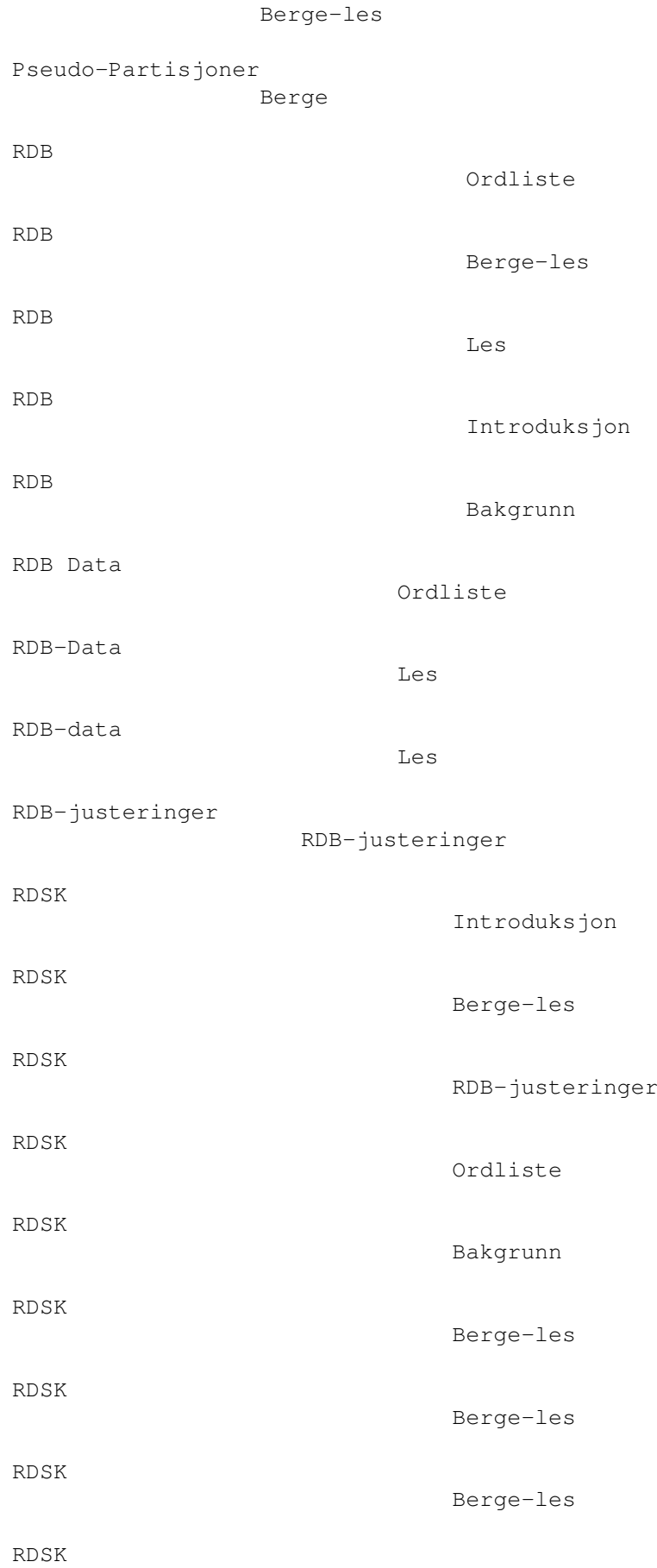

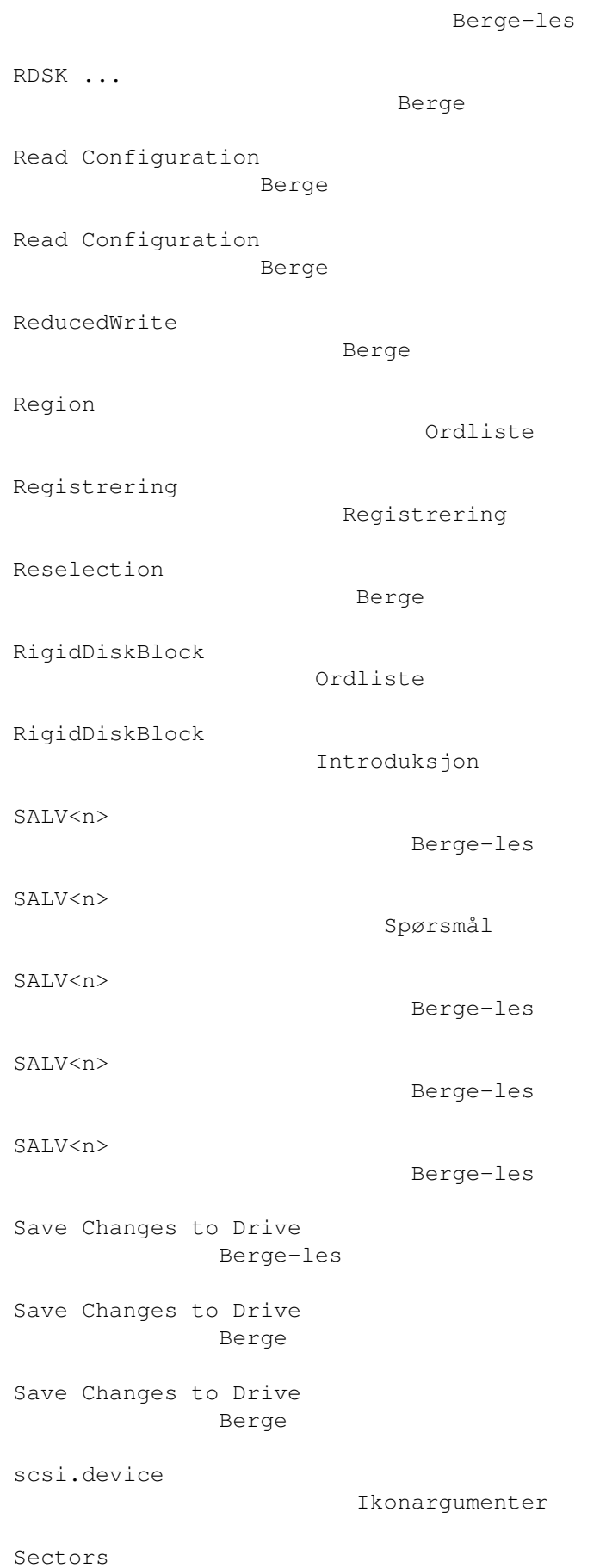

Berge sektor Berge-les Sektorer Ordliste Sett opp alle enheter Berge-les Sett opp enhet Berge-les Shell Ikonargumenter Sikkerhetskopi Bakgrunn Sikkerhetskopi Ta kopi Sikkerhetskopi Starting Sist lagret Oppsett Skriv RDSK blokk ... Berge-les Skriv ut Berge-les Skriv ut resultatene Berge-les Spørsmål Spørsmål Spor Ordliste Standard Oppsett Start Legg inn Start Ta kopi Start Berge Starting

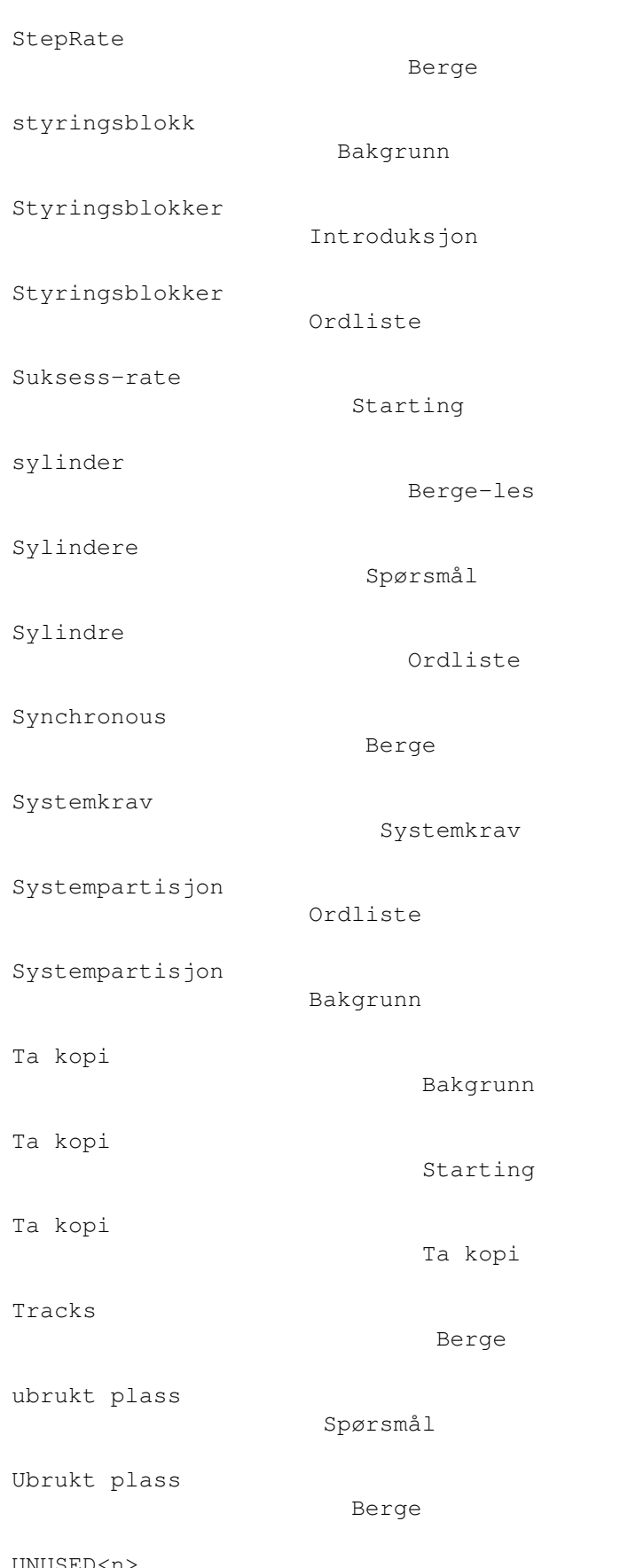

### Starting

UNUSED<n>

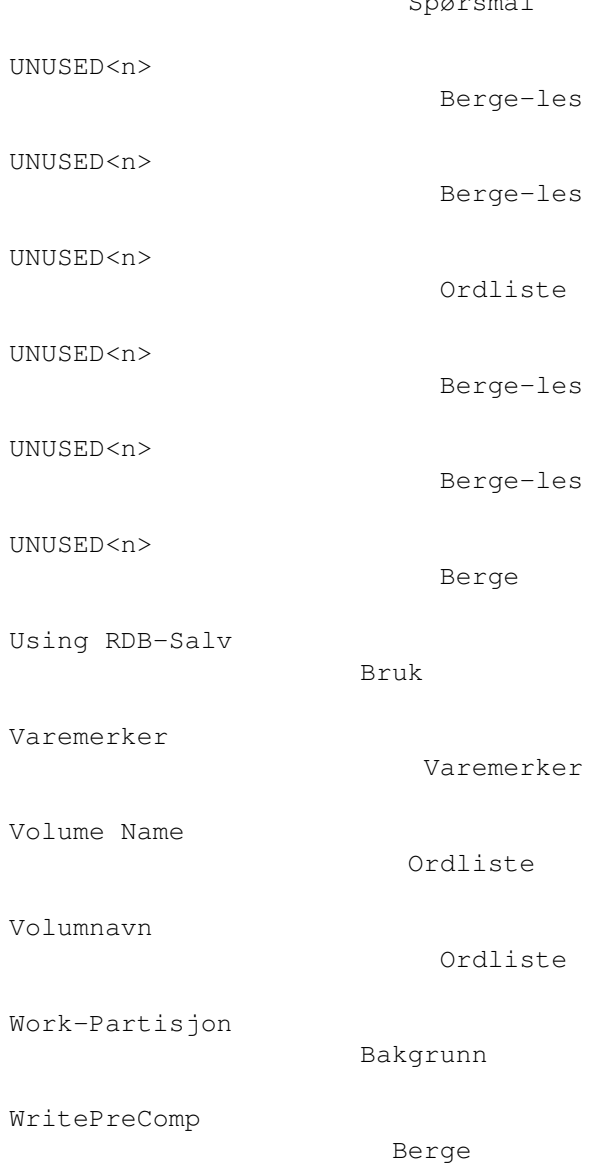

## Spørsmål